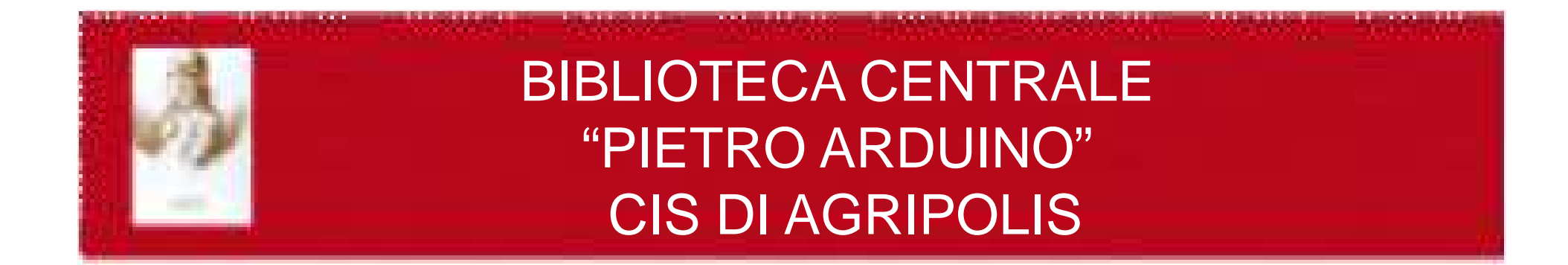

## **CORSO DI ACCESSO ALLE RISORSE BIBLIOGRAFICHE**

**per gli studenti del Corso di laurea inScienze e tecnologie animali(Prof. Giovanni Bittante)**

**12 maggio 2011- 26 maggio 2011(4 ore)**

**Docente: Micaela De Col**

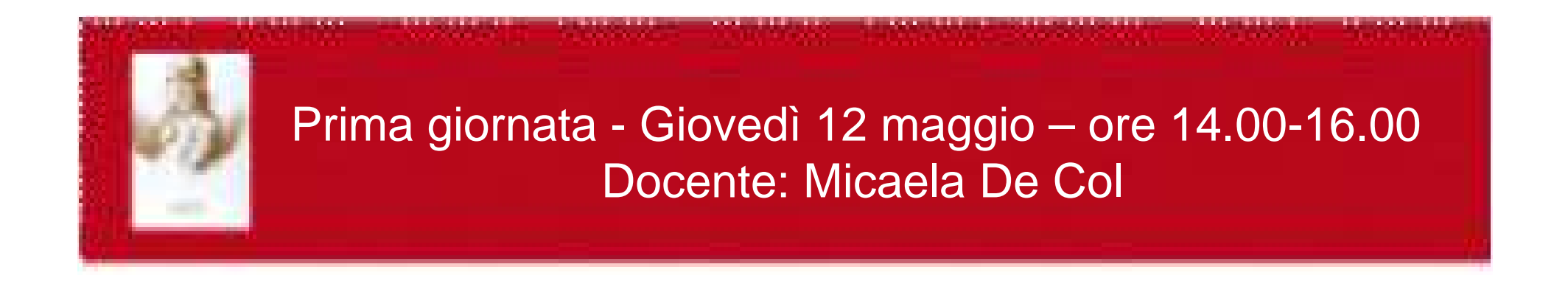

# Ricerca bibliografica e accesso integrato alle risorse elettroniche:

# Portale Aire e AireGo

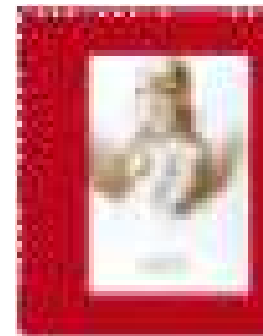

# INFORMAZIONE BIBLIOGRAFICA: premesse

Vi sono molteplici fonti d'informazione e la scelta delle fonti appropriate dipende dal bisogno informativo

Le raccolte virtuali, al pari di quelle fisiche, richiedono di essere gestite per essere utili.

 Se non vogliamo perderci nel caos che regna in Internet conviene accedere alle fonti di informazione attraverso dei "filtri" già predisposti e preparati da personale esperto che ha proceduto a:

selezionare attentamente le informazioni da includere

- identificare ed incorporare nuove fonti
- cancellare o sostituire fonti obsolete
- classificare secondo criteri scientifici

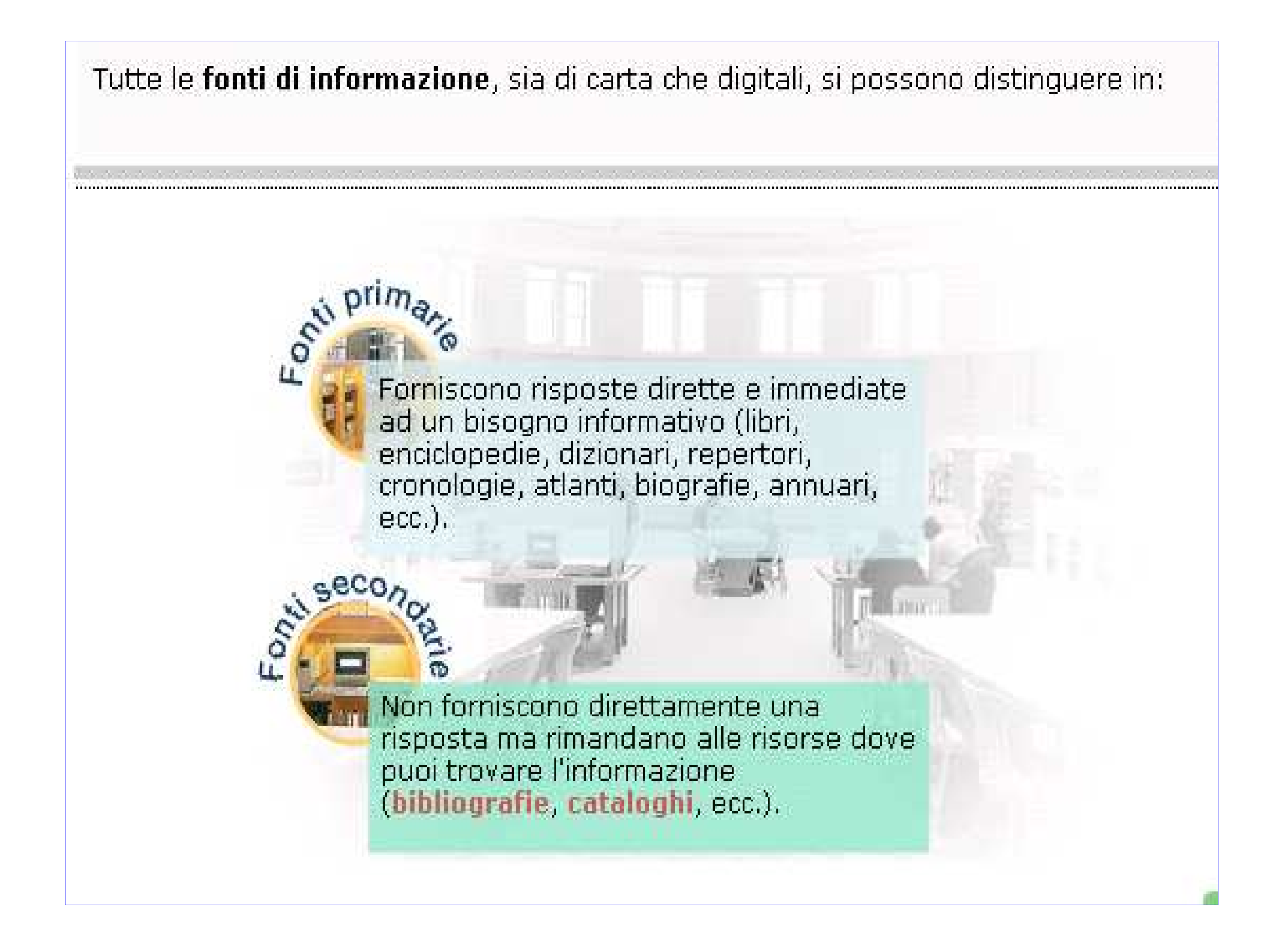

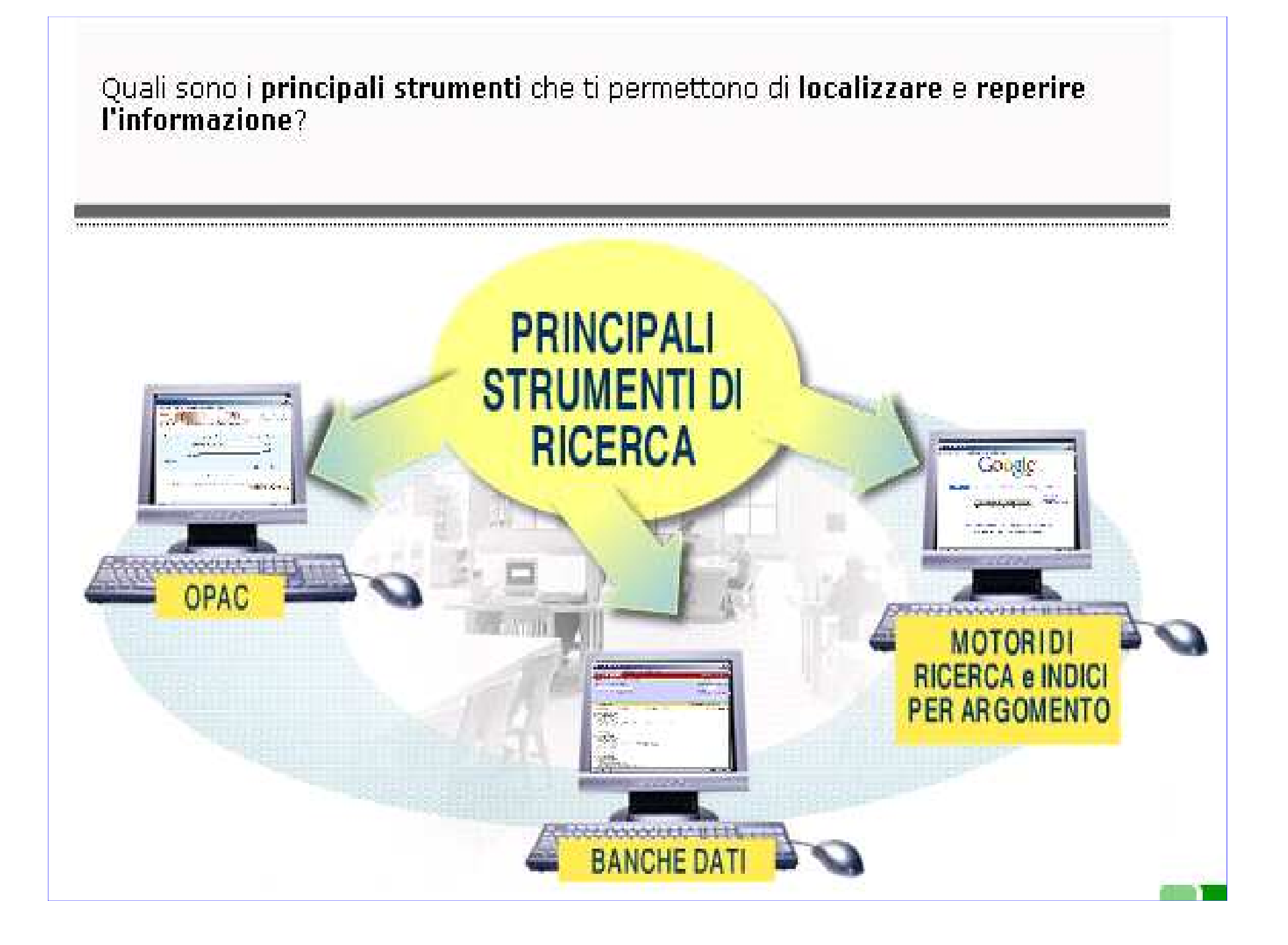

L'informazione che trovi in biblioteca è per sua natura organizzata e strutturata in quanto viene precedentemente trattata proprio ai fini del suo reperimento.

## **Biblioteca**

Inoltre in biblioteca puoi usufruire dell'aiuto di personale specializzato che, tra i suoi compiti, ha quello di rispondere ai tuoi bisogni informativi. La biblioteca acquisisce documenti in base a criteri di qualità, di pluralità di punti di vista e di completezza dell'informazione. L'accesso e la fruizione di questi documenti è generalmente gratuito.

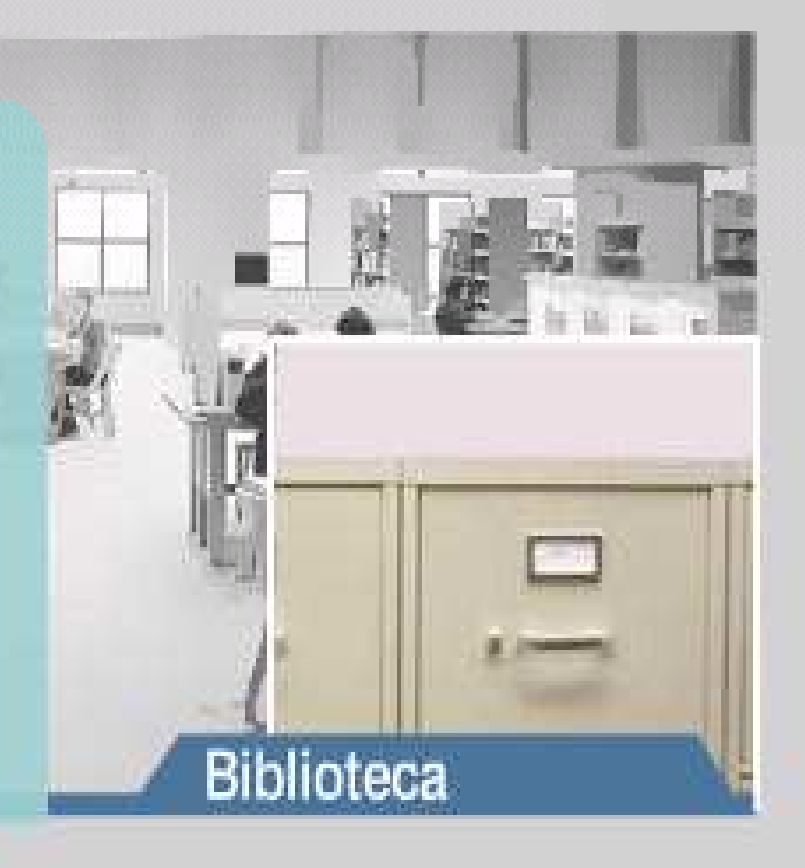

. . . . . . . . . . .

Nel corso degli ultimi anni sempre più biblioteche sono entrate in rete sfruttandone le enormipotenzialità informative e comunicative. Nella tabella successiva vengono elencati i principali elementi che contraddistinguono la biblioteca e internet.

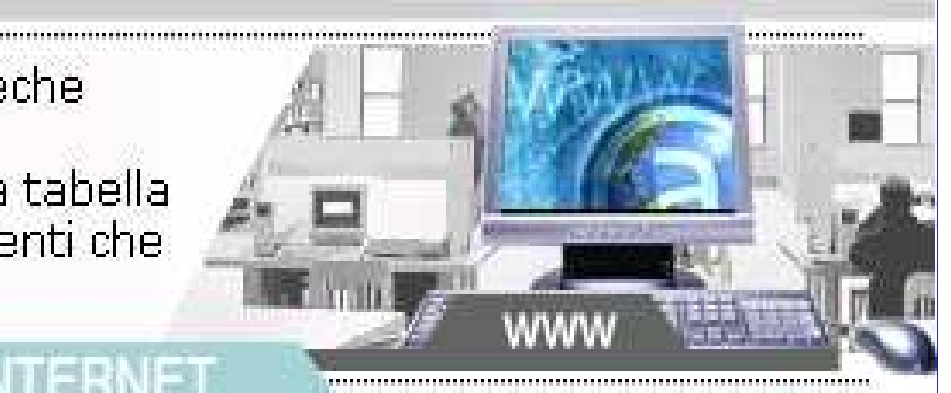

## **BIBLIOTECA**

Le risorse informative di una biblioteca passano attraverso un processo di selezione

I servizi delle biblioteche sono deneralmente gratuiti o comunque, pon commerciali

Le risorse informative in biblioteca sono organizzate e strutturate per permetterne il reperimento

Le risorse delle biblioteche sono pensate per esistere permanentemente

La missione istituzionale della biblioteca è soddisfare i bisogni informativi degli utenti

Molte risorse in internet non sono vagliate da esperti, per cui la loro qualità deve essere valutata criticamente

I servizi d'informazione in internet possono. essere a pagamento

Non tutte le informazioni che puoi trovare in Internet sono strutturate e organizzate

In molti siti i documenti possono apparire, spostarsi o scomparire con rapidità

In internet si trovano informazioni anche in siti che hanno finalità commerciali. pubblicitarie, religiose, politiche ecc.

Nel web puoi trovare informazioni di ogni tipo. Non tutte le informazioni che trovi sono però necessariamente di qualità, aggiornate, complete e affidabili. Controlla sempre chi scrive e le finalità del sito dove trovi l'informazione.

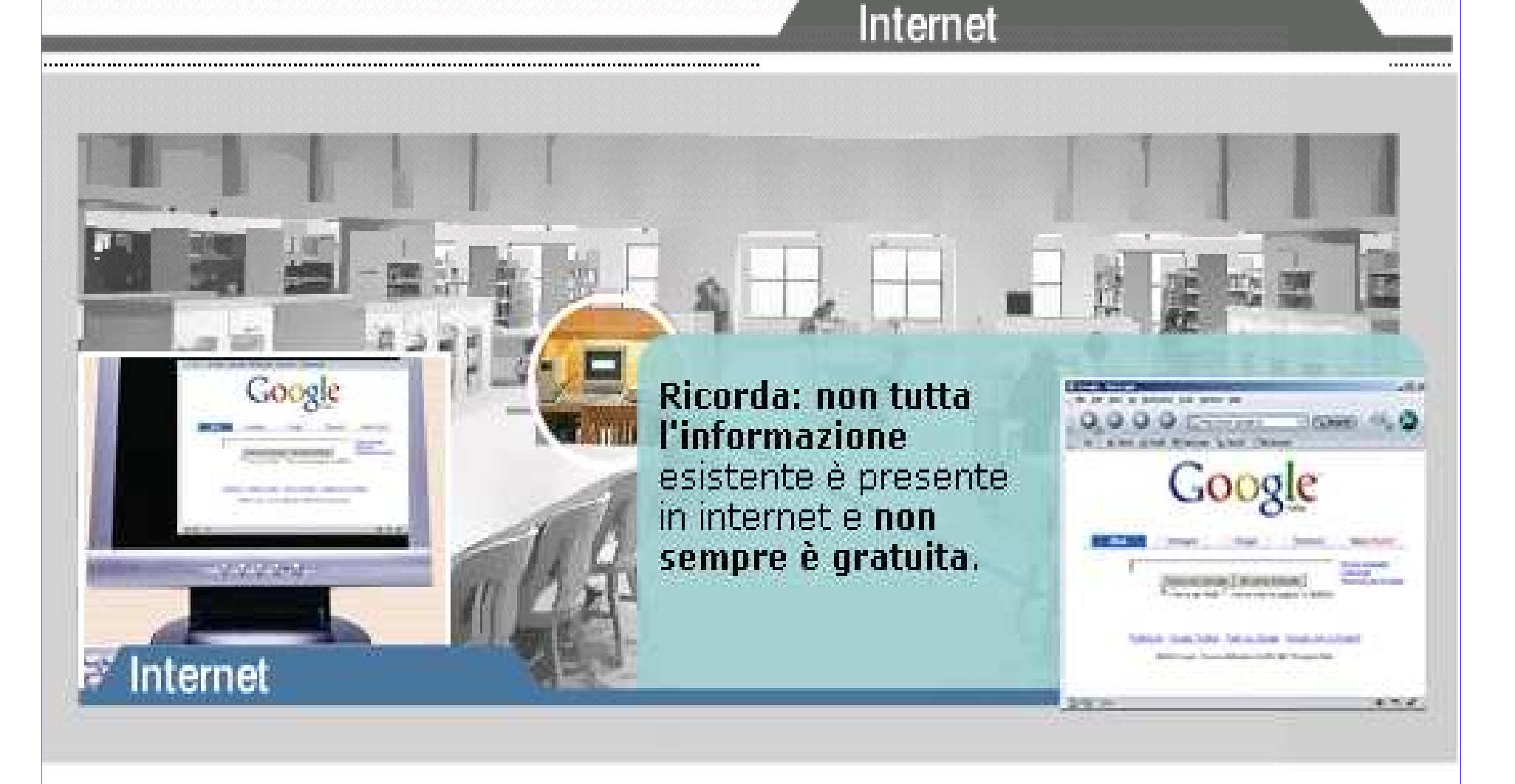

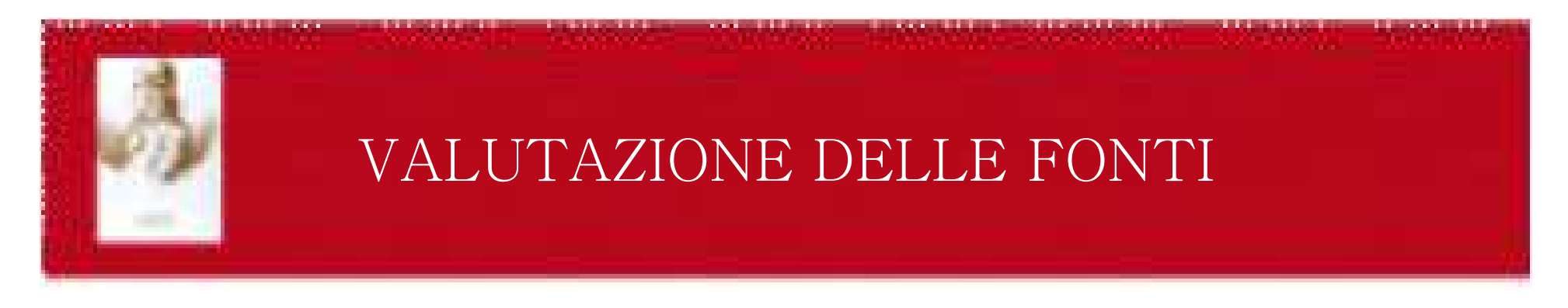

# Dare priorità alle fonti segnalate:

●dalla pagina SBA - Articoli e Banche dati: <<u>AIRE</u>> -dalle pagine web delle biblioteche-chiedere consiglio ai bibliotecari

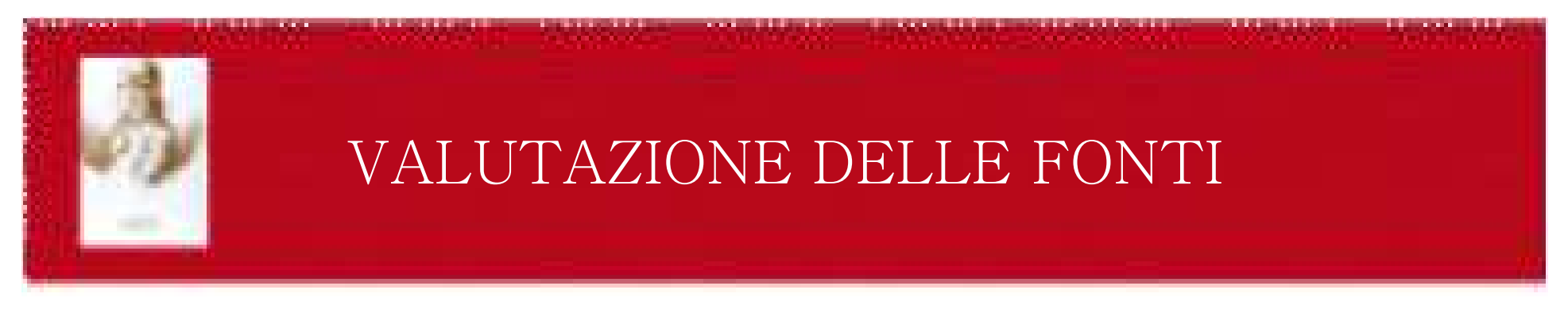

#### Da ricordare:

Internet è solo una delle fonti di informazione. L'informazione in Internet non è strutturata né organizzata; la ricerca può essere dispendiosa in termini di tempi di collegamento. Utilizzare prioritariamente le altre fonti disponibili:

- Libri, riviste ecc. presenti nelle Biblioteche
- Basi dati e repertori cartacei
- Lavori originali

Per la valutazione della qualità dell'informazione, usare gli stessi criteri che si utilizzerebbero per valutare un libro o un articolo di periodico.

#### Fare attenzione:

Chiunque può pubblicare in Internet

I lavori non vengono selezionati né valutati qualitativamente da un editore Bisogna valutare chi è il destinatario dell'informazione

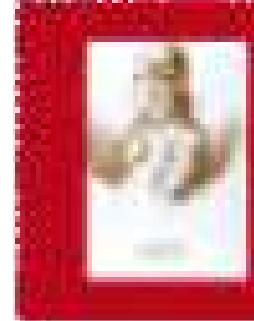

## INDICATORI DI QUALITÀ PER LE FONTI WEB

#### Autore

C'è un autore? Ha "firmato" il suo lavoro?

 Se sì, ci sono informazioni sui titoli dei lavori dell'autore, il suo percorso formativo, le opere pubblicate, ecc.?

L'autore è conosciuto dai vostri docenti?

È possibile identificare l'istituzione di appartenenza?

Ci sono informazioni su come contattare l'autore?

#### Credenziali/Responsabilità

È possibile identificare chi ha autorizzato la pubblicazione, ad es. l'editore?

 Attenzione: se la pagina è una pubblicazione propria dell'autore, verificare le finalità dell'autore stesso.

Controllare l'URL (l'indirizzo web) delle informazioni trovate. Si sta visualizzando la pagina web di:

- un'istituzione con finalità educative
- un sito commerciale
- un dipartimento governativo
- una organizzazione

 oppure l'informazione è ottenuta da una pagina web personale, che non ha collegamenti con altri gruppi o organismi ufficiali?

È un sito di qualità? Verificare i link ad altri siti presenti sulla pagina.

I fini e/o gli scopi organizzativi o istituzionali sono dichiarati nelle "home page"?

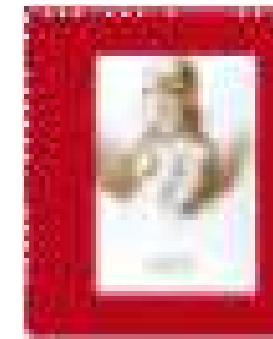

# INDICATORI DI QUALITÀ PER LE FONTI WEB

## Data

 L'autore ha indicato una data dell'articolo? Ci sono stati aggiornamenti dell'informazione?

## Scopo

 Il documento analizza tutti gli aspetti di un argomento? Verificare quanto analitico e/o dettagliato è un documento.

## Tipo di informazione

 L'informazione è pertinente e compatibile con altre informazioni possedute sull'argomento?

## Finalità dell'articolo

 Il documento è tratto da un noto periodico elettronico o da un sito di un editore? Sostiene un gruppo, un'associazione ufficiale? È un documento di intrattenimento? La pagina ha fini commerciali, di

vendita prodotti?

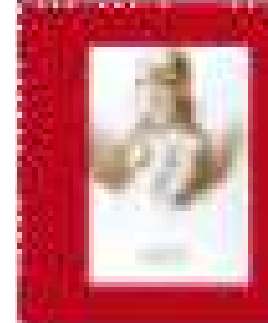

# INDICATORI DI QUALITÀ PER LE FONTI WEB

Stile di scrittura

 Il formato e la lunghezza utilizzati sono appropriati al livello di informazione fornita? Il testo appare scritto bene?

## Linguaggio usato

Il linguaggio utilizzato è serio, compatibile con il linguaggio utilizzato dalla disciplina?

## Bibliografia

 La pagina Web ha una bibliografia? Quali riferimenti bibliografici vengono utilizzati a sostegno del documento?

- $-$  LOTEOVOTUVO OF letteratura scientifica
- letteratura divulgativa.

# GOOGLE SCHOLAR

http://scholar.google.it/

#### Che cos'è Google Scholar?

 Google Scholar offre un modo semplice per effettuare un'ampia ricerca sulla letteratura accademica. Con un unico servizio, puoi effettuare ricerche tra molte discipline e fonti: documenti approvati per la pubblicazione, tesi, libri, abstract e articoli di case editrici accademiche, ordini professionali,database di studi non ancora pubblicati, università e altre organizzazioni accademiche..

#### Funzioni di Google Scholar

 Cerca in diverse fonti utilizzando un unico e pratico sito Trova documenti, abstract e citazioni Individua un documento completo nella tua biblioteca oppure sul web Scopri documenti importanti in qualsiasi area di ricerca

#### Come vengono classificati gli articoli?

 Google Scholar mira ad elencare gli articoli in base alla stessa classificazione adottata dal mondo scientifico, ossia valutando il testo completo di un articolo, l'autore, la pubblicazione in cui è riportato e il numero di volte in cui viene citato in altri documenti accademici. I risultati più pertinenti vengono sempre visualizzati nella prima pagina.

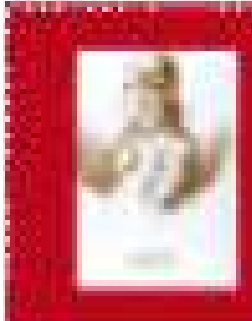

# SUGGERIMENTI PER L'USO DI STRUMENTI DI RICERCA ADEGUATI

I motori di ricerca, i metaindici, i motori scientifici; alcuni riferimenti bibliografici utili:

Articolo di Riccardo Ridi su Strumenti e strategie per la ricerca di informazioni WWW"

 Un repertorio di manuali, guide, bollettini, forum, mailing list per l'uso degli strumenti di ricerca in Internet

Come citare in una bibliografia le informazioni tratte da Internet (periodici free, pagine web, CD-rom ecc.)

Usberti, Marina. La citazione delle risorse elettroniche remote. ESB Forum, Gennaio 2002 Stefania Manzi e Alessandro Corsi. Citare Internet : un repertorio di risorse in rete

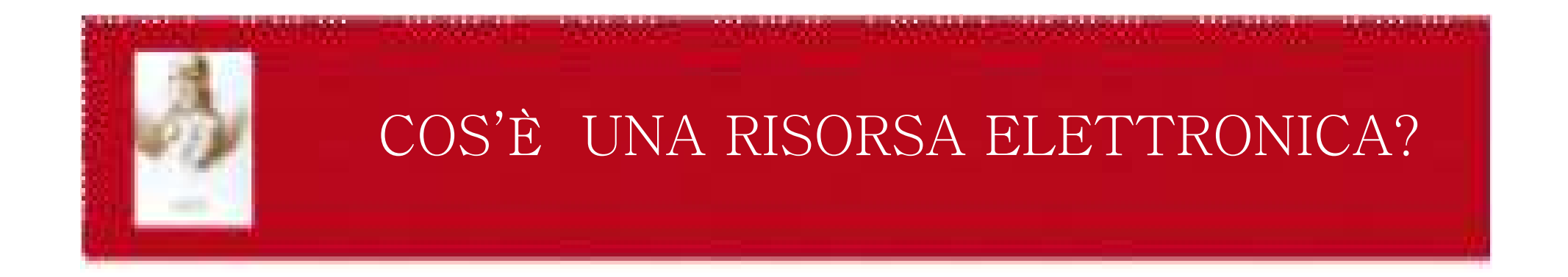

Tutto il materiale che viene letto da un elaboratore elettronico di dati. Le risorse elettroniche possono avere un supporto fisico (microfilm, CD-ROM, DVDˎ) oppure risiedere nella memoria di un server (periodici elettonici, e-books, siti web, banche  $dati...$ 

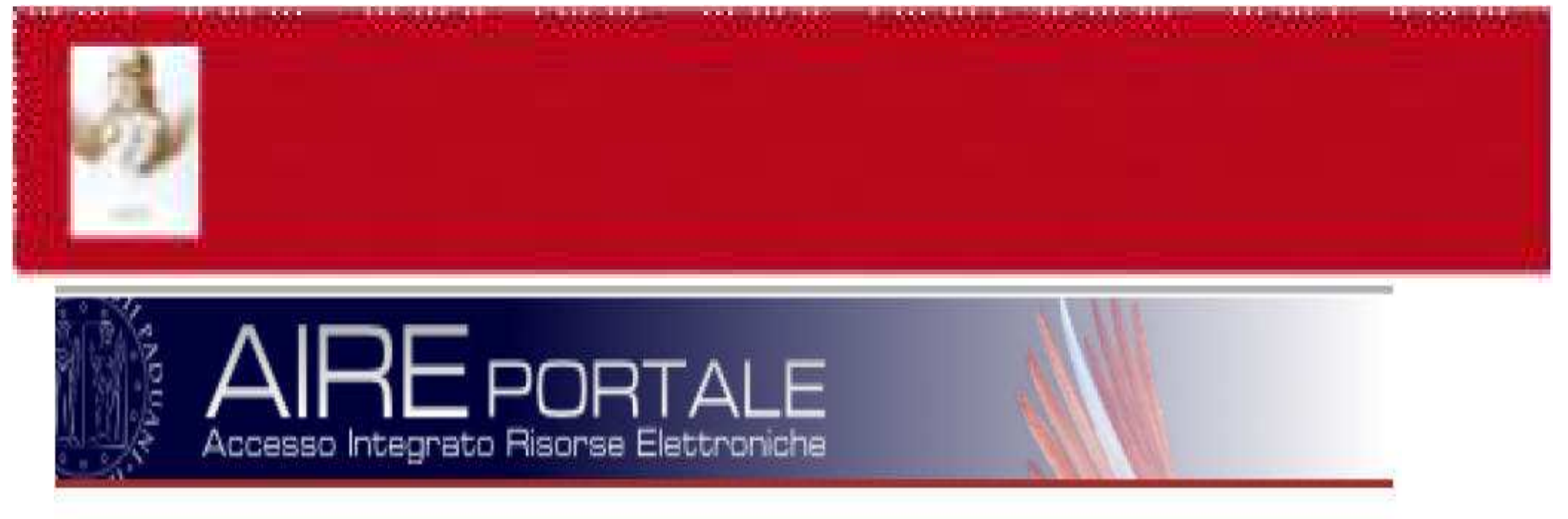

#### Accesso Integrato Risorse Elettronichegenee **Aletti sinen**

E˅ il portale adottato dal Sistema Bibliotecario di Ateneo come unico punto d˅accesso a risorse on-line ( sia gratuite che acquistate dall'università di Padova) raccolte e selezionate da personale esperto, in modo da eliminare il ˈrumoreˉ normalmente provocato da una comune ricerca su web.

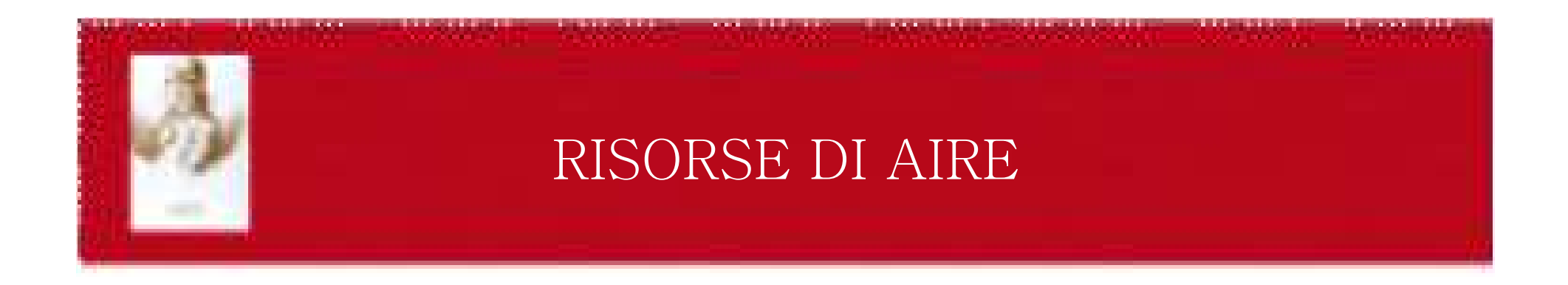

'Search&view: risorse ricercabili dal Portale. I risultati della ricerca vengono<br>visualizzati nell'interfaccia AIRE

•<u>Şearch&link:</u> risorse ricercabili dal Portale. I risultati della ricerca vengono visualizzati nell˅interfaccia nativa della risorsa interrogata

• Solo link: risorse non ricercabili dal portale, possono essere interrogate solo dalla propria interfaccia nativa

• <u>Solo in Biblioteca</u>: risorse su CD-ROM consultabili solo dalle postazioni pc delle biblioteche che le possiedono

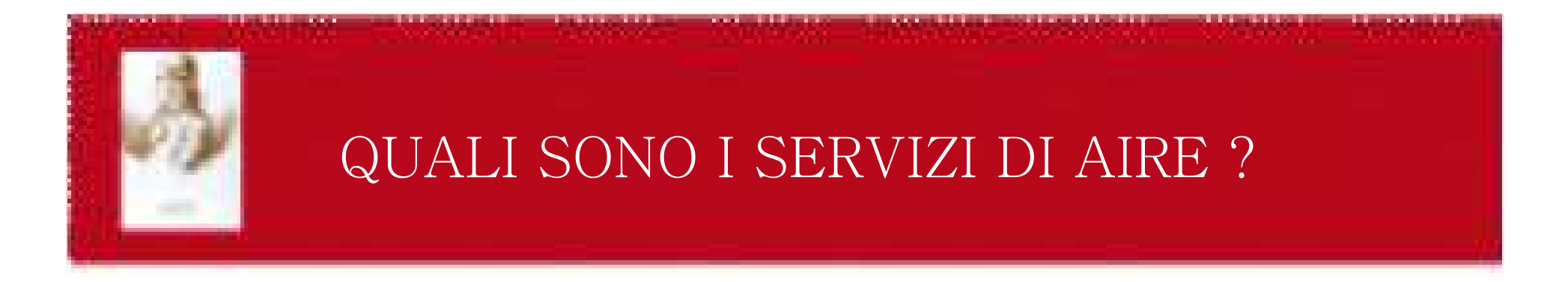

#### •Un unico punto di accesso alle risorse elettroniche del Sistema<br>Pibliotecario di Atenee Bibliotecario di Ateneo

•La ricerca simultanea in tutte le risorse elettroniche attraverso un<br>matemateus di missues metamotore di ricerca

 $\bullet$ La visualizzazione dei <mark>risultati di ricerca</mark> in un <mark>ambiente omogeneo</mark>

•La possibilità di utilizzare un'area personale, che dà l'opportunità di salvare le ricerche effettuate, creare set di risorse preferite, attivare servizi di alert

•La possibilità di usufruire dei **servizi estesi di linking** tramite SFX<br>(localizzazione delle copie certacee visualizzazione dell'impect fec (localizzazione delle copie cartacee, visualizzazione dell'impact factor delle riviste, ricerca di una citazione bibliografica, accesso al servizio di Document Delivery delle Biblioteche SBA)

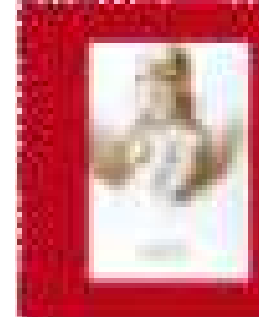

## CHI PUO' ACCEDERE AD AIRE?

## Chi può accedere ad AIRE?

ˍTutti gli utenti istituzionali dell˅Università di Padova, da qualsiasi postazione pc collegata alla rete di Ateneo, oppure via proxy.Questi utenti possono interrogare tutte le risorse disponibili in AIRE. Se si autenticano possono usufruire di tutti i servizi del portale, altrimenti possono utilizzare soltanto la funzione "la mia<br>bibliografia"

ˍGli utenti non istituzionali (cioè chiunque si colleghi al sito del Sistema Bibliotecario di Ateneo), che avranno però accesso soltanto alle risorse free

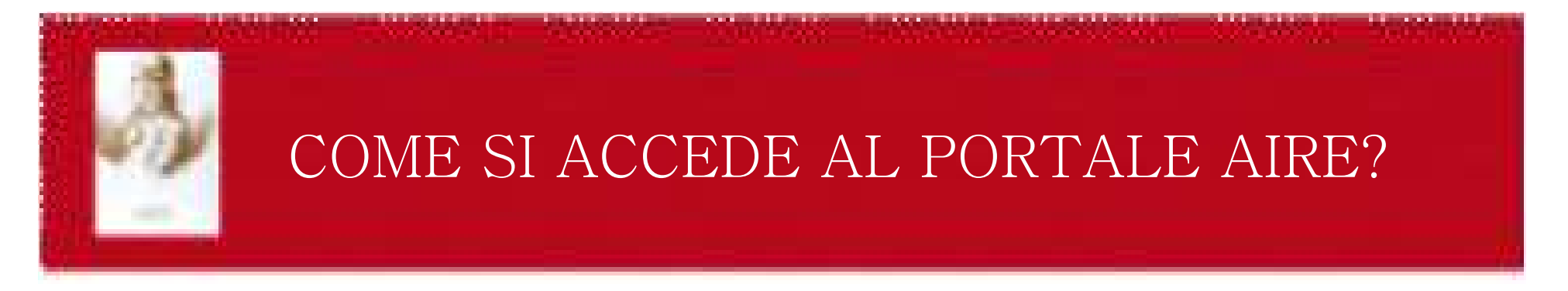

Attraverso il sito del Sistema Bibliotecario di Ateneo: <u>www.cab.unipd.it</u>

#### **CERCA**

Libri e riviste ⊠ - Riviste elettroniche ⊠ - Articoli e Banche dati - Tesi ⊠ ... [altro]

#### **SERVIZI**

Richiesta articoli - Prestito interbibliotecario - Connessione da fuori Ateneo -Gestione bibliografie Corsi Diritto d'autore Impact factor ed altri indicatori  $\ldots$  [altro]

#### **PERCORSI PERSONALIZZATI**

Studenti Docenti e Ricercatori Alumni Utenti disabili Visitatori ... [altro]

#### **INFORMAZIONI**

Biblioteche - Sistema Bibliotecario di Ateneo - Centro di Ateneo per le **Biblioteche Progetti ... [altro]** 

#### COLLEGAMENTI VELOCI

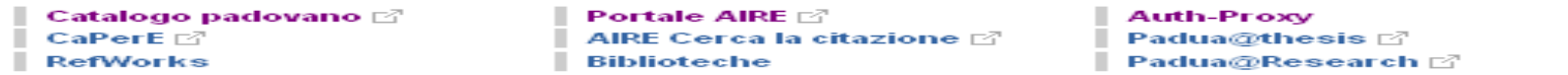

CAB © 2008 Università degli Studi di Padova Via Anghinoni 3 - 35121 Padova Tel. +39 049 8273661 - Fax +39 049 8273651

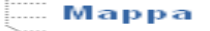

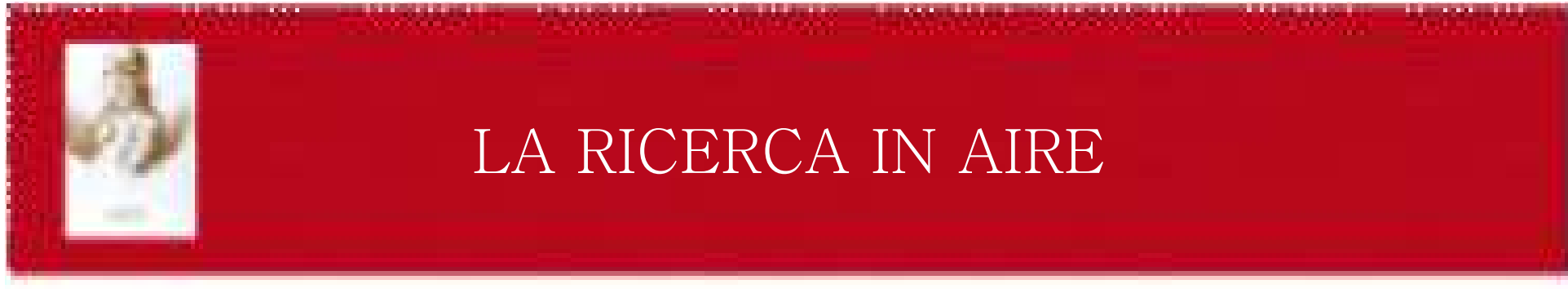

In AIRE sono disponibili diverse strategie di ricerca:

ˍRICERCA VELOCE

ˍTROVA RISORSE

ˍTROVA RIVISTE

**•METARICERCA** 

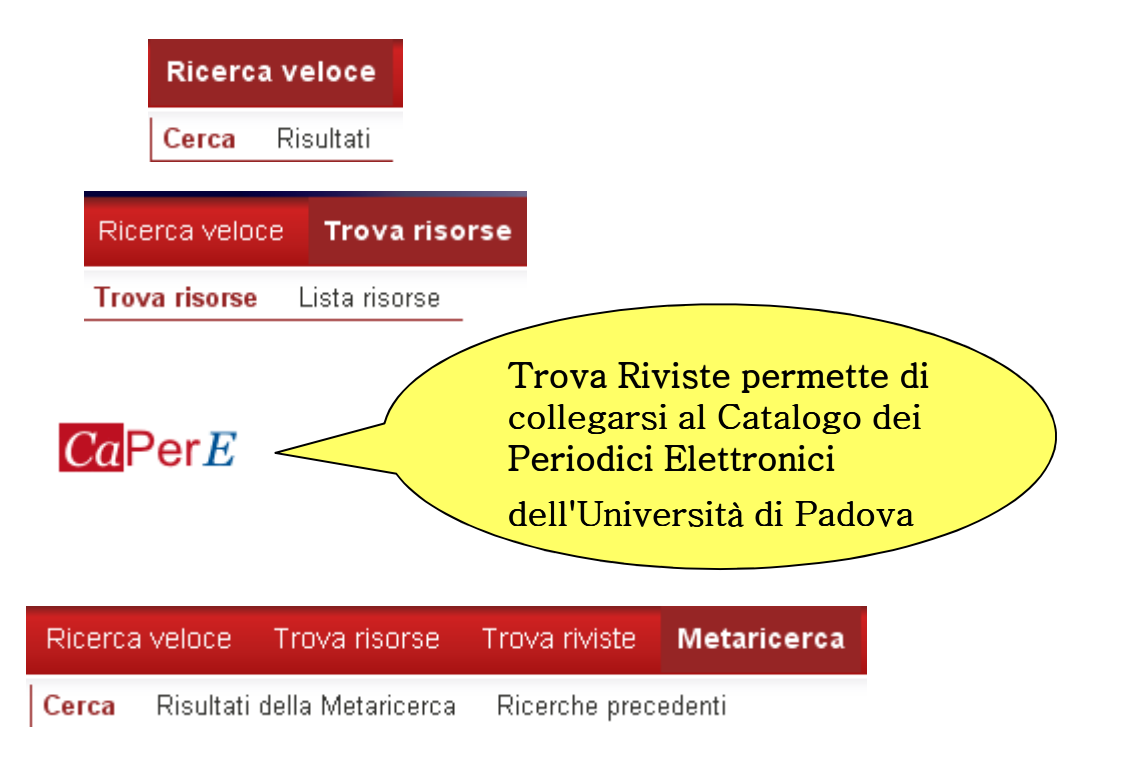

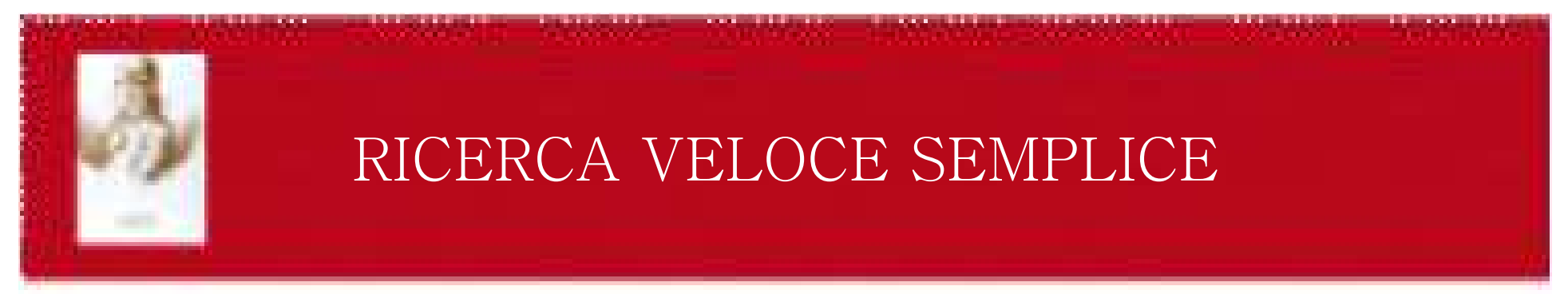

Questo tipo di ricerca permette di interrogare un pacchetto di risorse (Quick Set) già selezionate dai bibliotecari e suddivise per argomento.

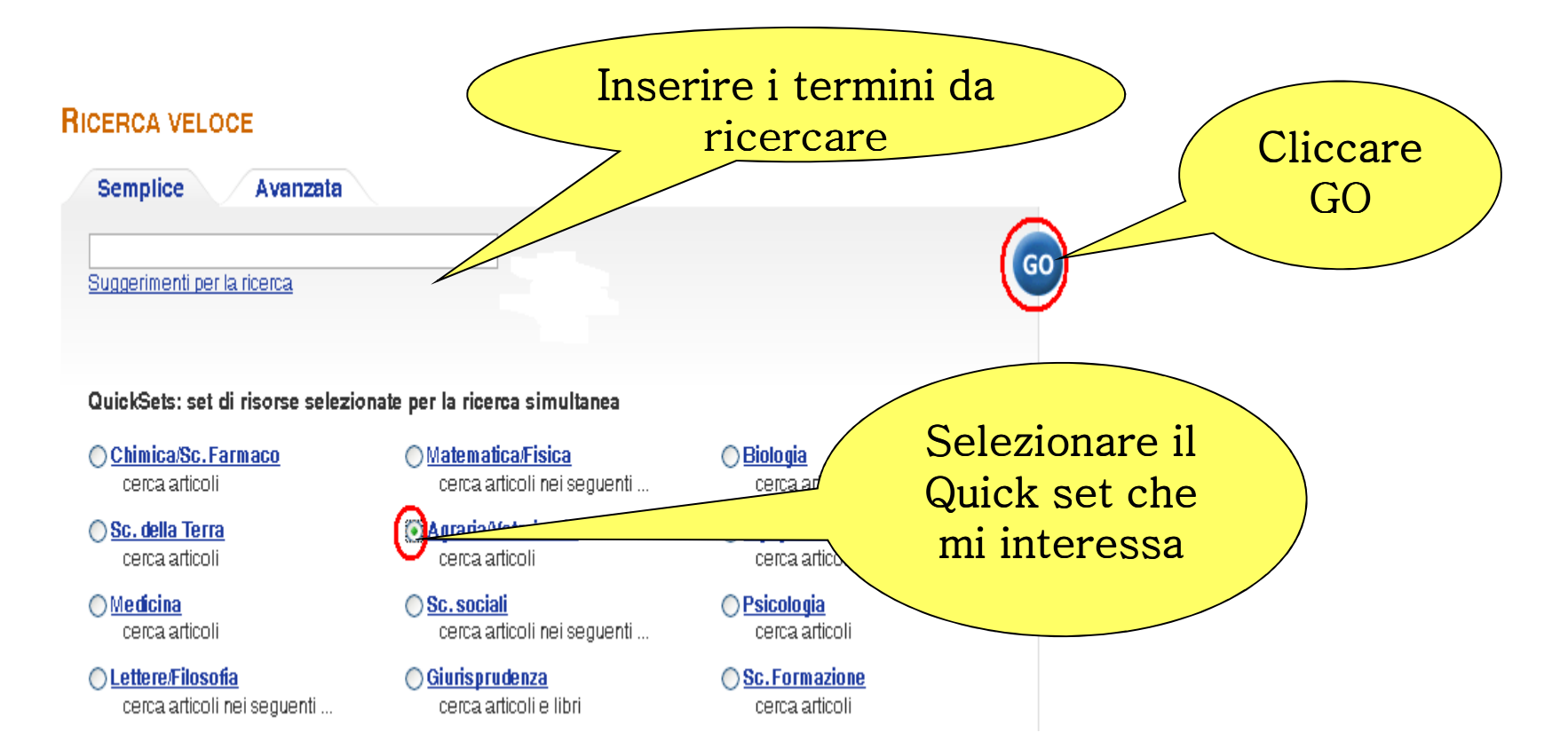

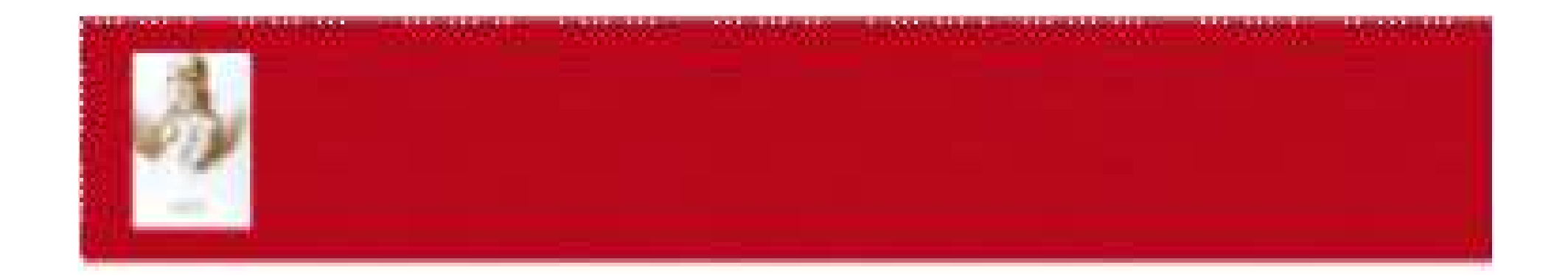

#### Legenda icone

- Risorsa disponibile dalla Rete di Ateneo; gli utenti off-campus devono. autenticarsi o attivare il proxy.
- Risorsa accessibile solo agli utenti autorizzati (es. sottorete)
- Seleziona il QuickSet che vuoi ricercare.

Gli utenti guest interni guest interni alla Rete di Ateneo possono interrogare tutte le risorse e salvare temporaneamente i record ne La mia bibliografia nell'Area personale.

Gli utenti guest esterni alla Rete di Ateneo possono interrogare solo le risorse gratuite

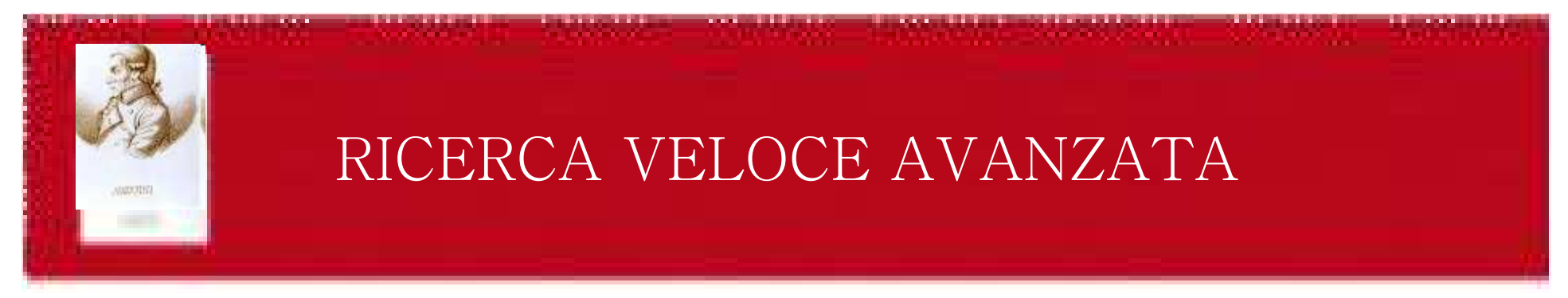

Questa ricerca offre l'ulteriore possibilità di combinare più termini selezionando i campi :

#### **RICERCA VELOCE**

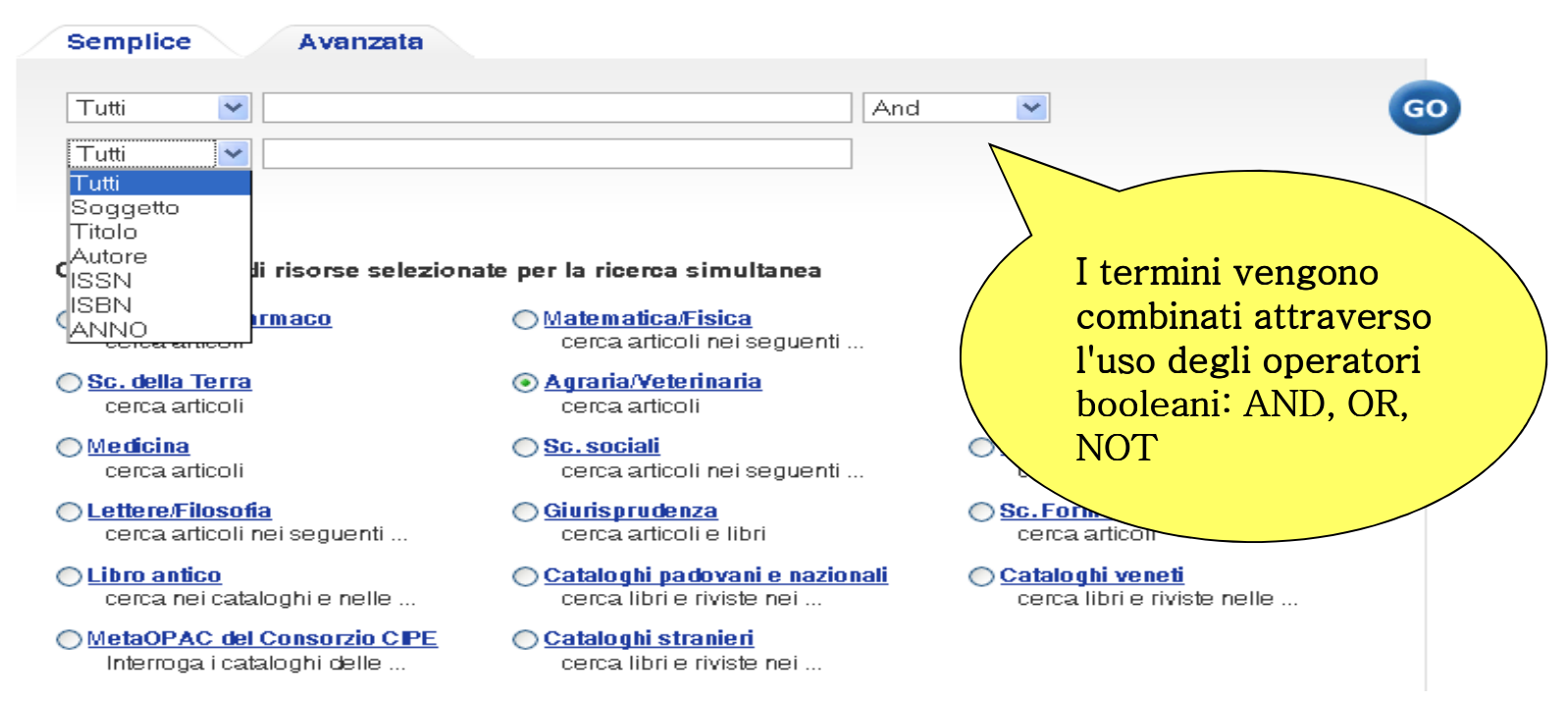

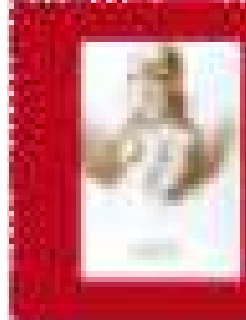

## **Gli strumenti - Operatori logici o booleani**

(prendono il nome dal matematico inglese George Boole che nella metà del 1800 ha sviluppato questa logica)

**Permettono di specificare:**

- **la relazione tra le parole da ricercare**
- **quali parole devono apparire nelle pagine recuperate**
- **quali parole non devono comparire**
- **quali parole possono essere usate in alternativa**

## **Gli strumentiUso degli operatori logici (and, or, not/without)**

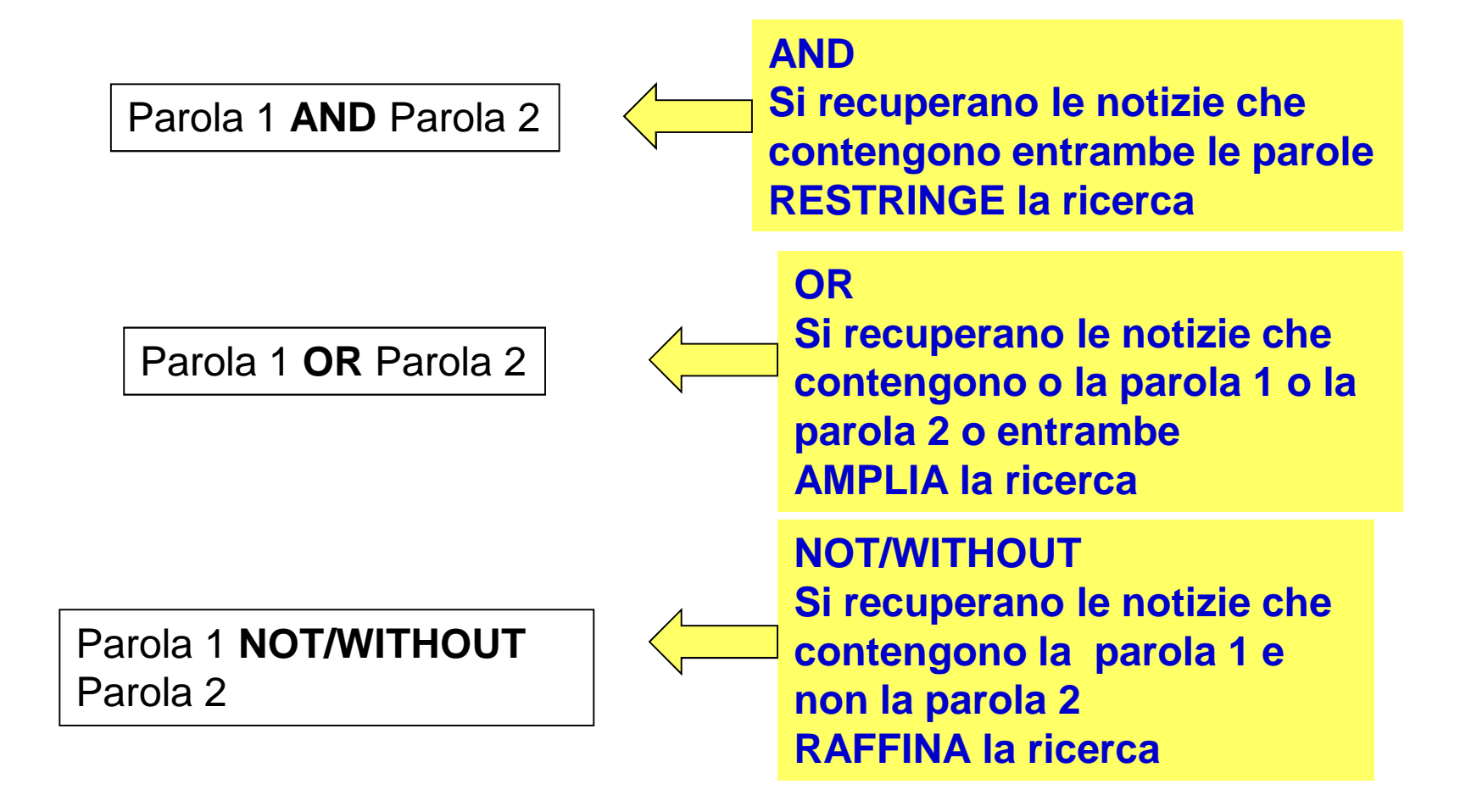

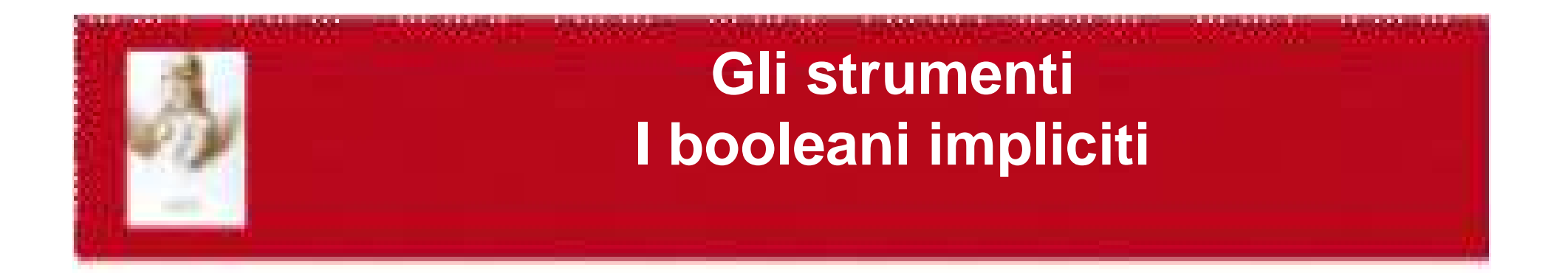

**Sovente, nell'utilizzo dei motori di ricerca i segni + e – possono sostituire rispettivamente AND e NOT**

**Questi simboli (+ e -) devono sempre essere preceduti da uno spazio, ma non devono essere separati da uno spazio dalla parola che li segue**

**Esempio:**

- **+foresta +cansiglio = foresta AND cansiglio**
- **+malattie –abete = malattie NOT abete**

# **Gli strumentiUso dei caratteri jolly "?" e "\*"**

## **? (punto di domanda)**

E' un jolly per un solo carattere e può essere utilizzato più volte

Es. Nar?elli- cercherà Naraelli, Narcelli , Nardelli, Narvelli, ecc.

## **\* (asterisco)**

Tronca la parola sia a destra che a sinistra Es. Bio\* cercherà Biology, Biotechnology, Biologia, Biosfera, ecc.

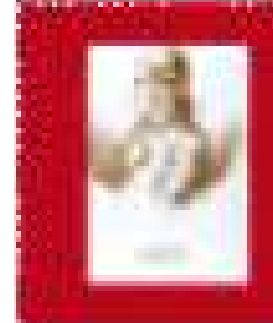

## VISUALIZZAZIONE RISULTATI IN RICERCA VELOCE

AIRE mostra la lista combinata dei risultati recuperati in tutte le risorse presenti nel Quick Set.

La lista include i primi 30 risultati recuperati.

È disponibile anche un riepilogo dei risultati ordinato per risorsa.

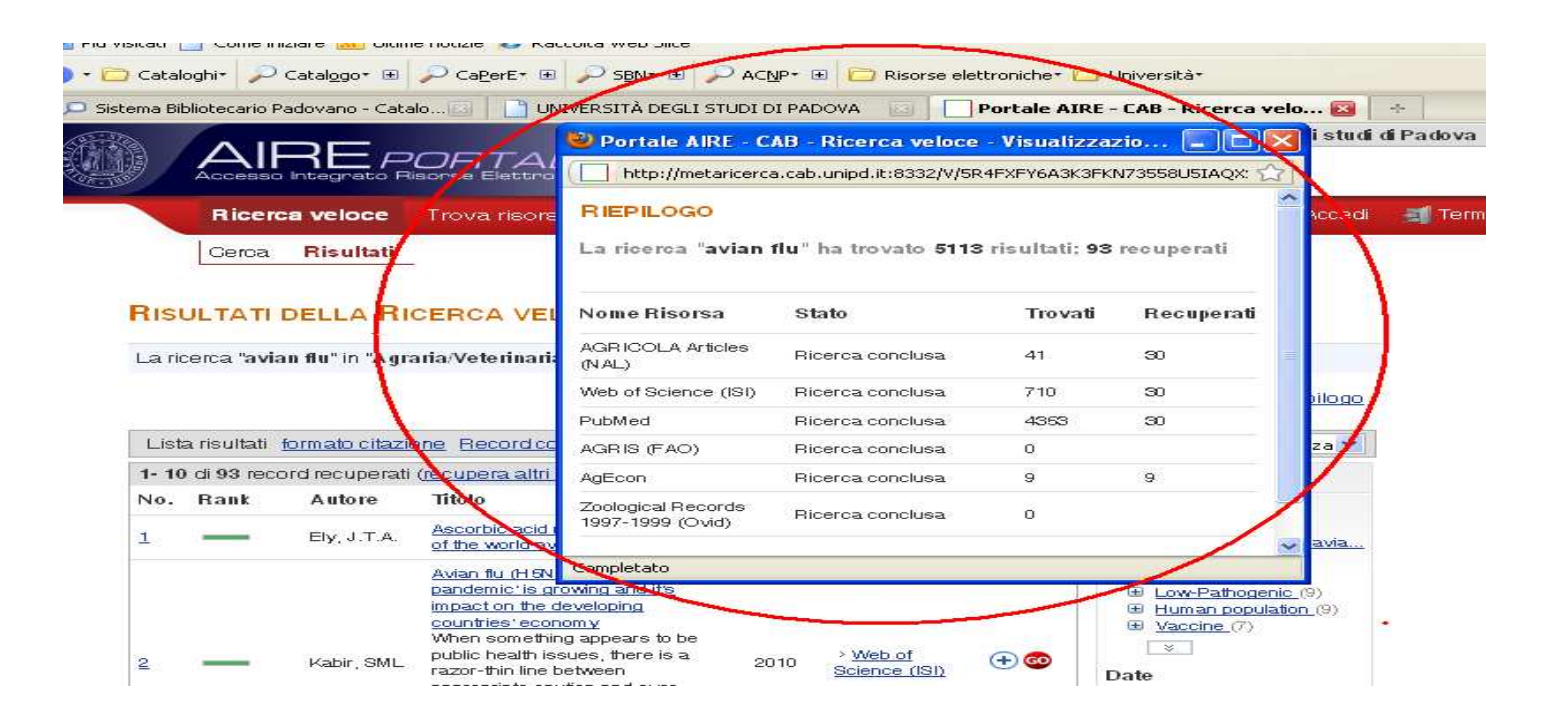

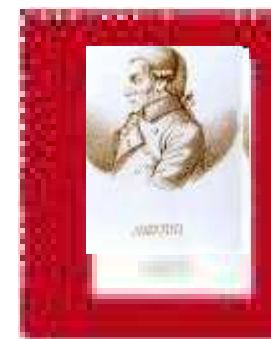

## VISUALIZZAZIONE RISULTATI IN RICERCA VELOCE

#### **RISULTATI DELLA RICERCA VELOCE**

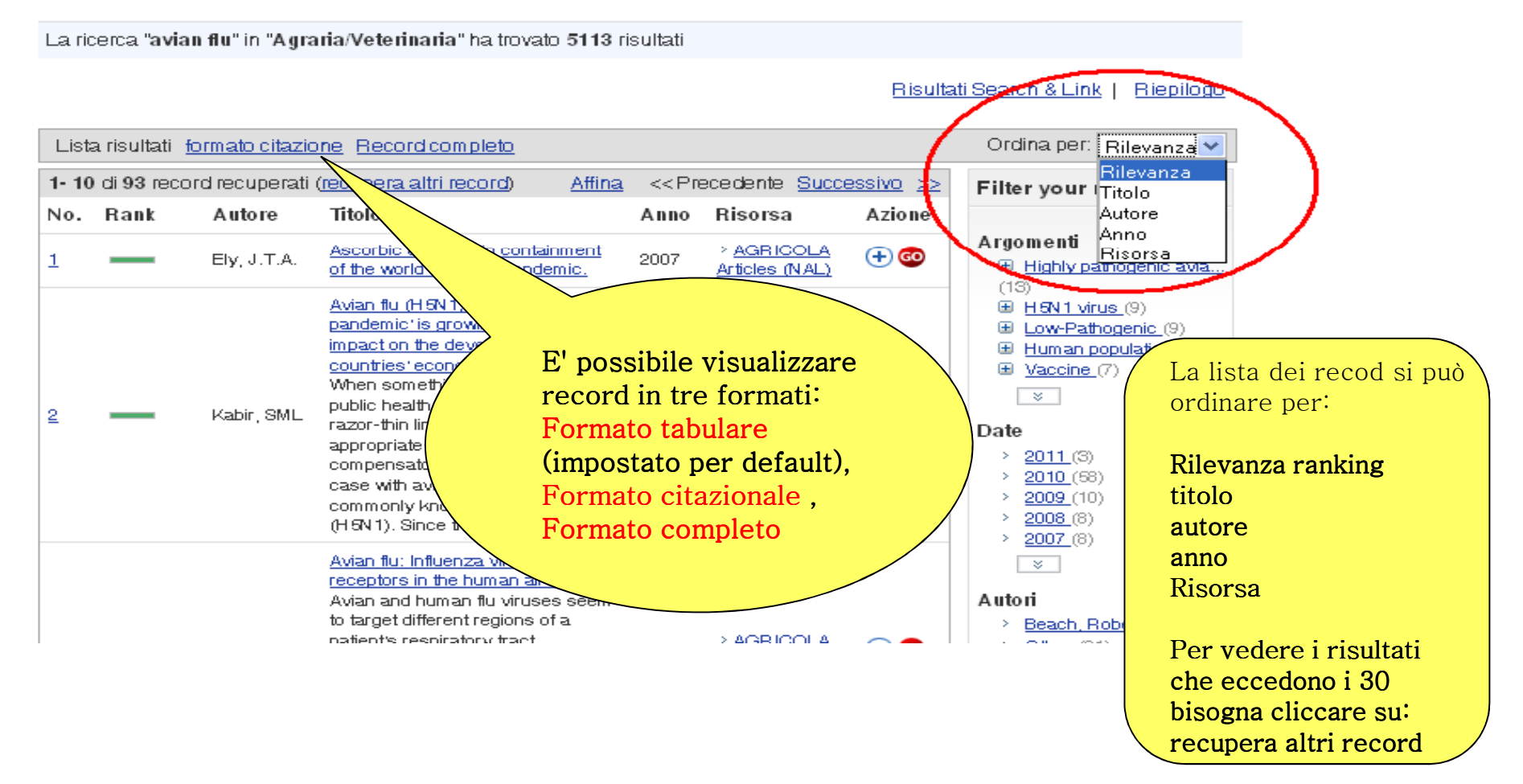

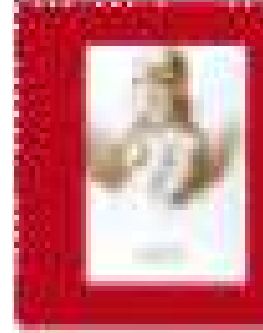

AIRE offre tre soluzioni per salvare i risultati ottenuti:

ˍImportarli nel basket (un archivio temporaneo)

## ˍSalvarli nel PC

 ˍSpedirli alla propria casella di posta elettronica

 ˍEsportarli in un programma che crea bibliografie

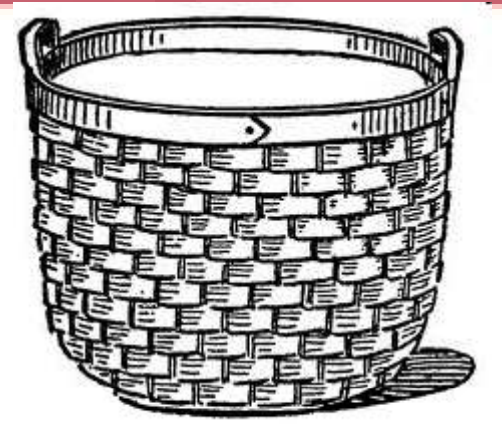

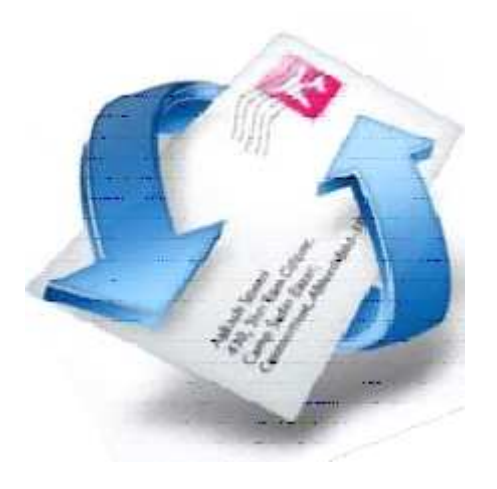

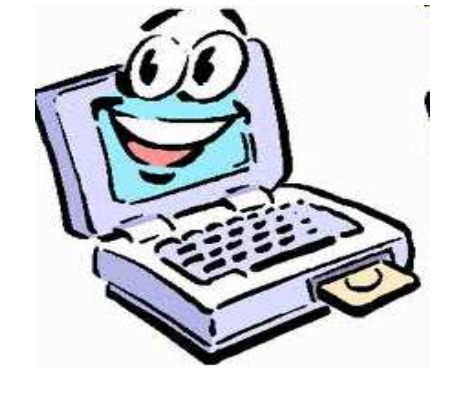

**@** RefWorks

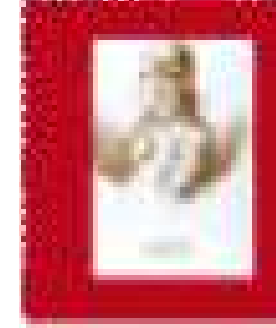

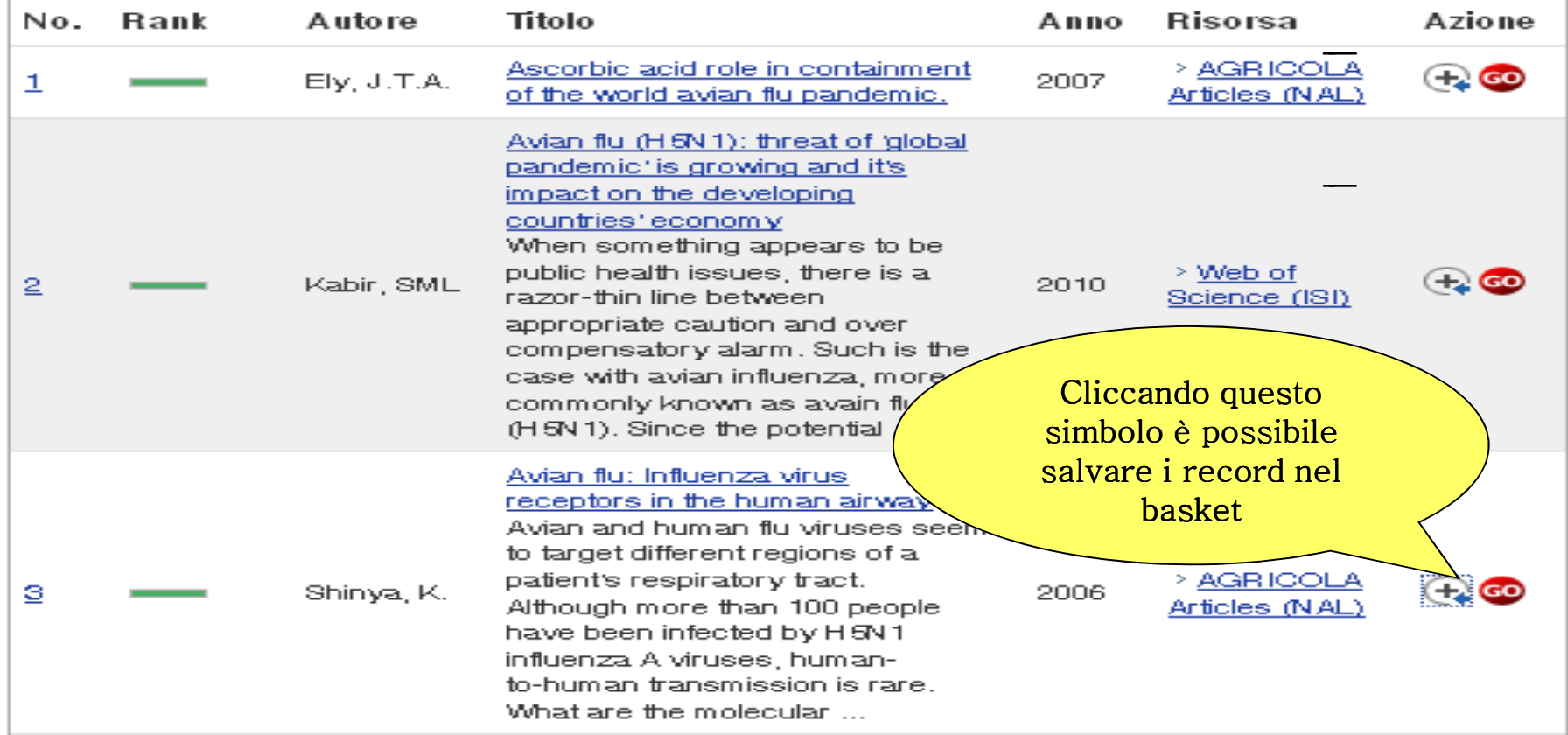

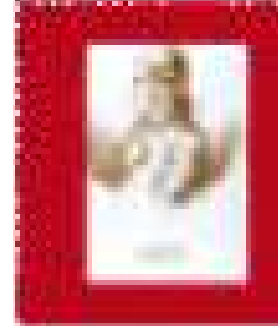

# Nell'*Area Personale- La mia Bibliografia*, si troveranno i record<br>selezionati salvati nel basket.

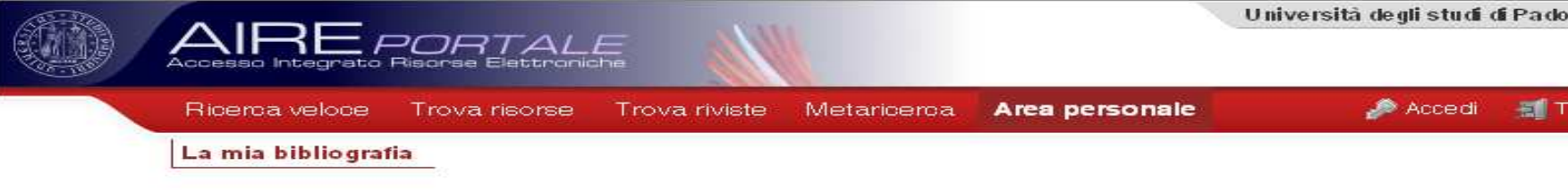

#### LA MIA BIBLIOGRAFIA

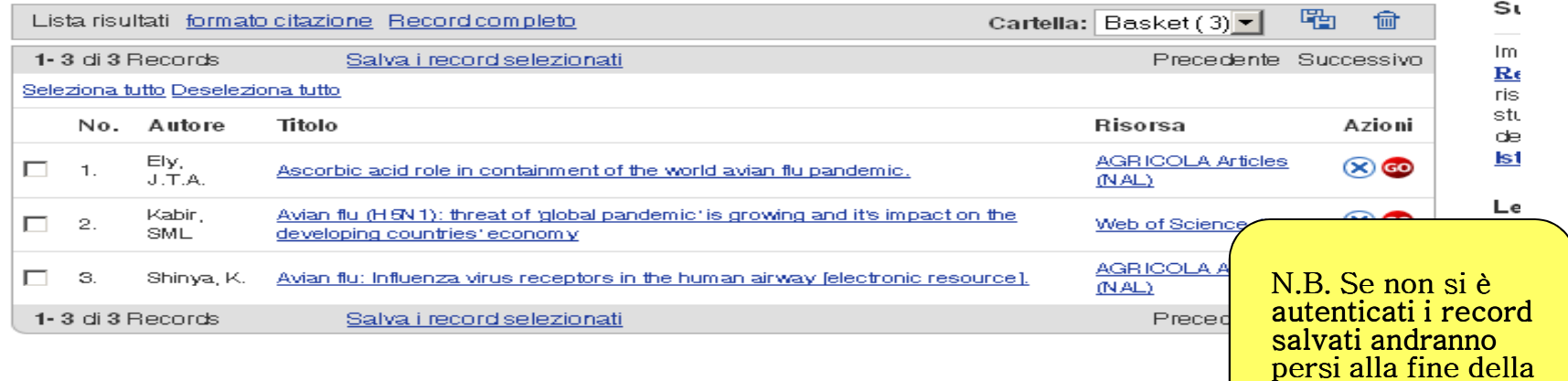

sessione di lavoro

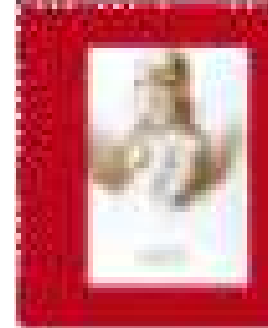

### Per salvare i record selezionati in un messaggio di posta elettronica:

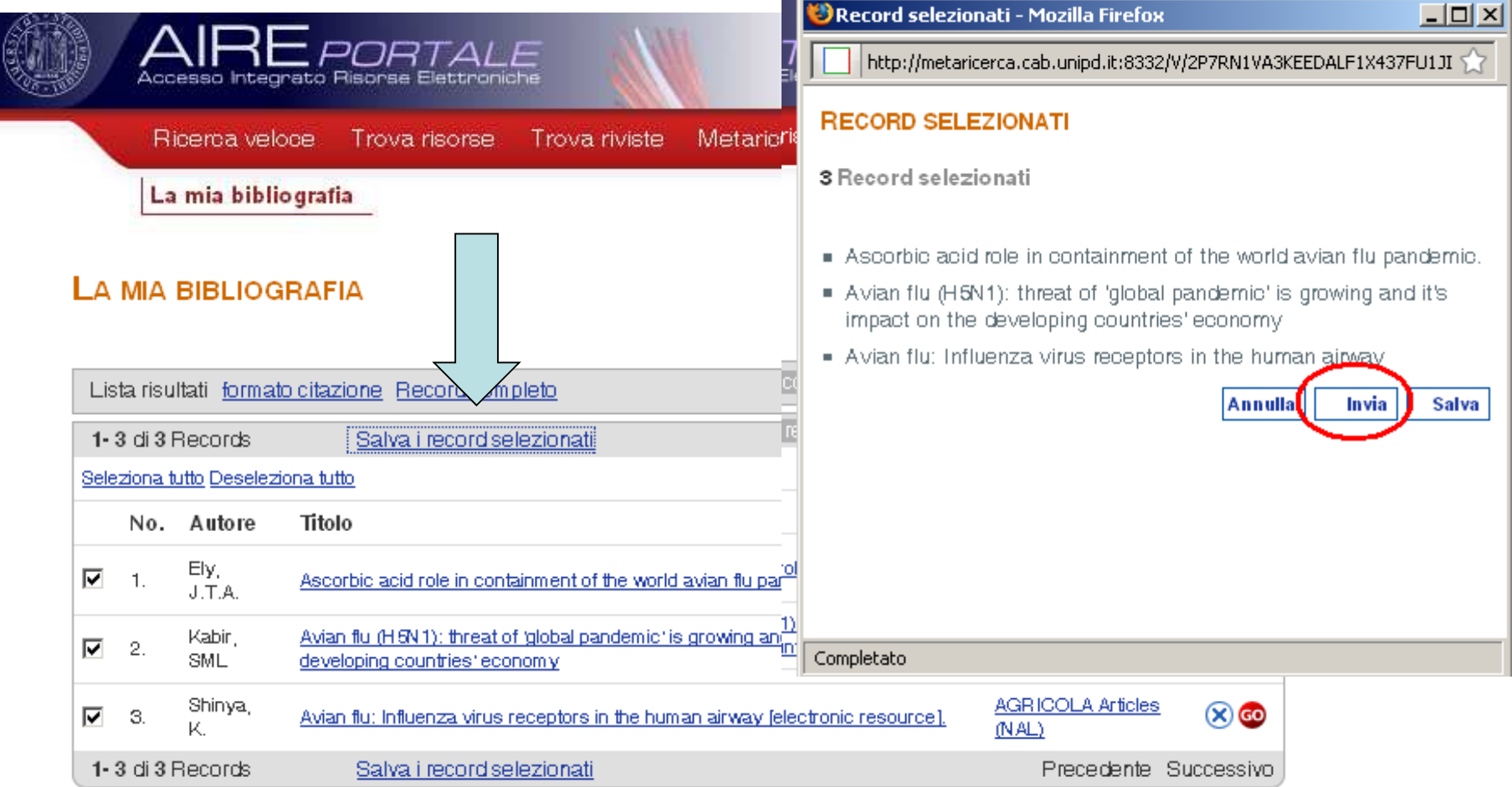

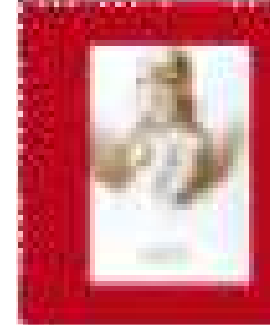

Record selezionati - Mozilla Firefox

http://metaricerca.cab.unipd.it:8332/V/N298CMFYC9BOE212UXXPOHCG\_5

 $-1$  $-1$  $\times 1$ 

• Per salvare i record in formato testo nel PC :

ˍselezionare Salva

#### ˍselezionare il formato in cui si vuole salvare il record

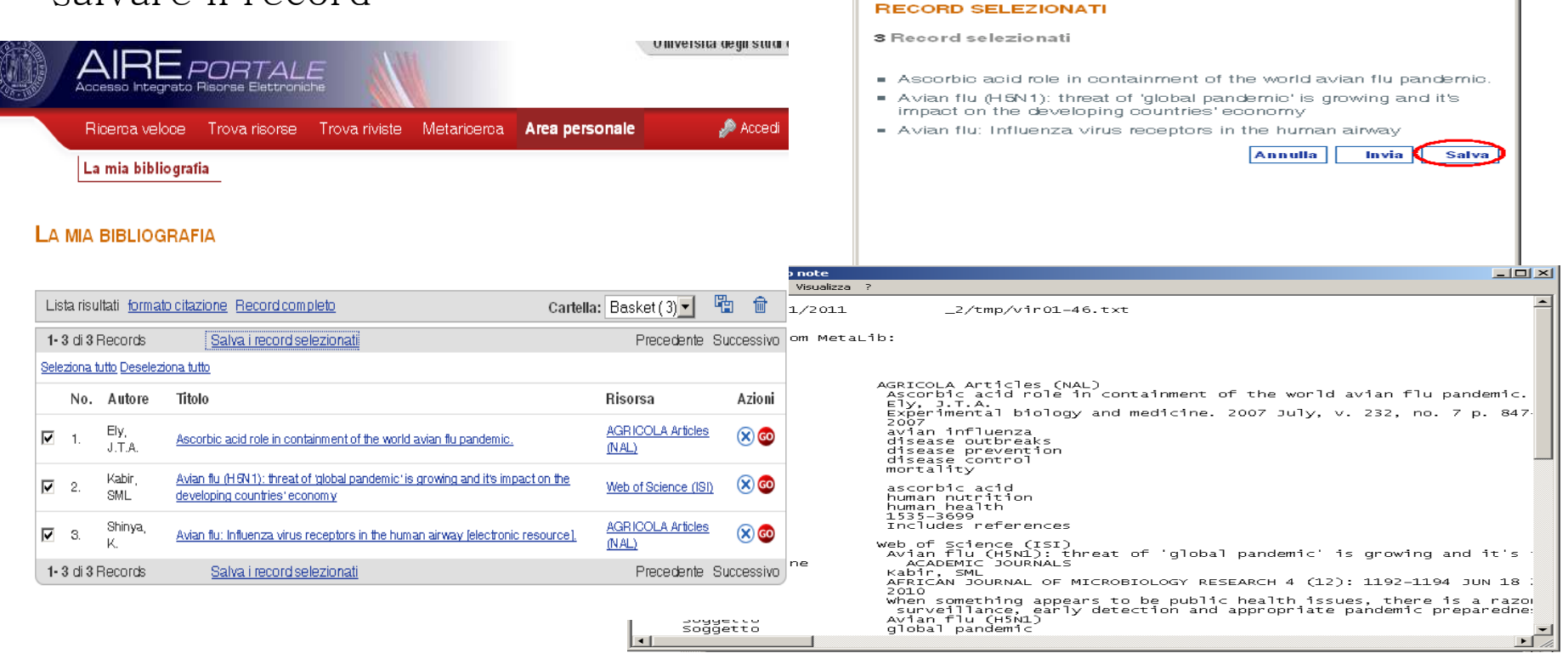

# METARICERCA

Questa modalità di ricerca permette di scegliere delle risorse da interrogare contemporaneamente.

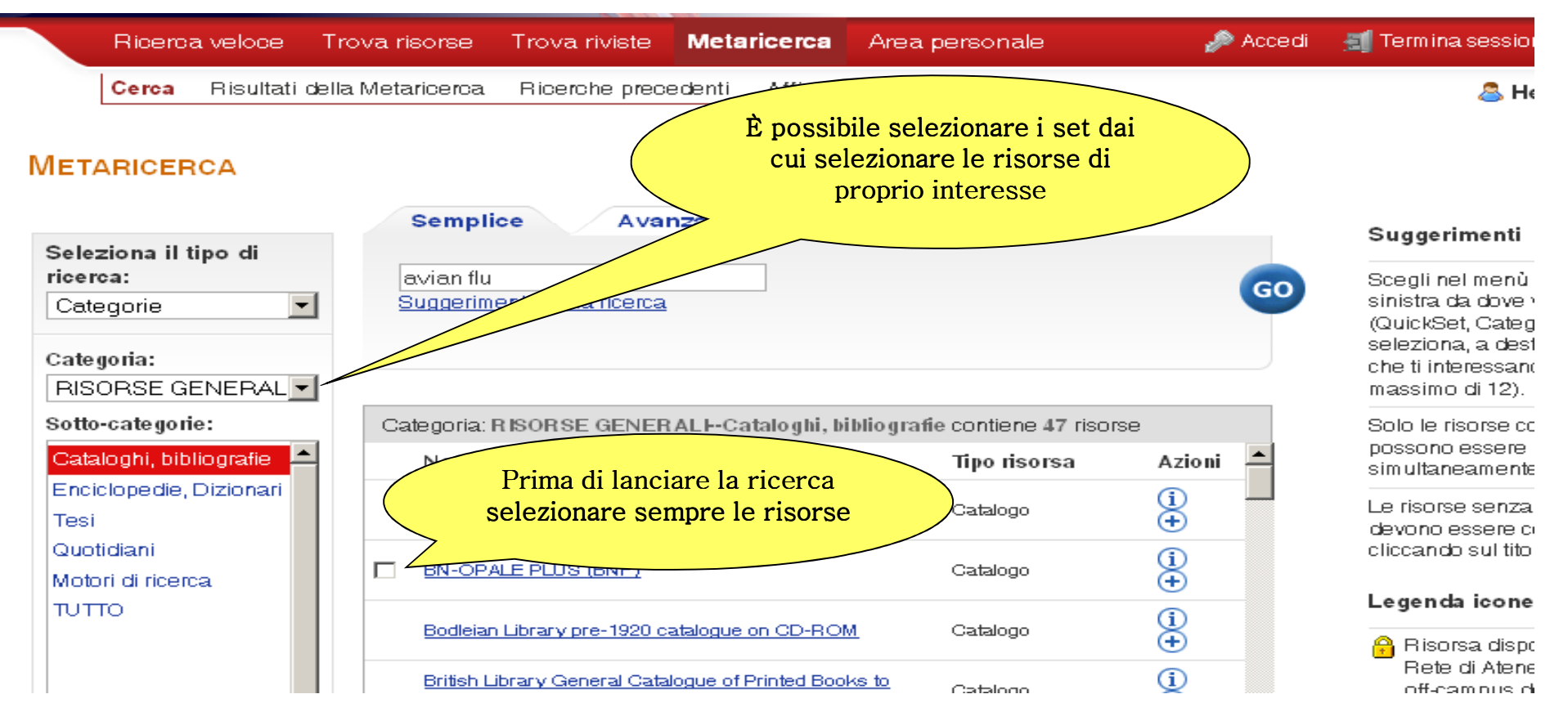

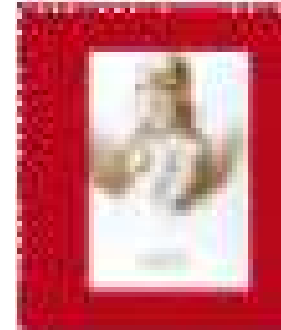

## VISUALIZZARE I RISULTATI IN METARICERCA

### Per visualizzare i risultati ottenuti con la funzione Metaricerca:

Lista dei risultati combinati e aggregati per "avian flu" (4448 trovati)

#### •Combinati

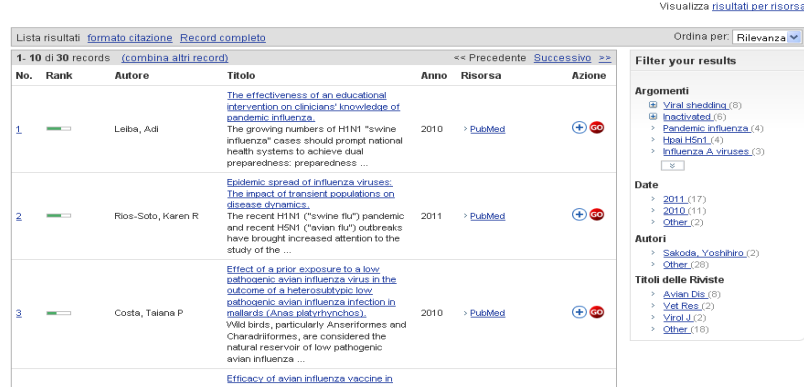

#### http://metaricerca.cab.unipd.it:8332/V/3M5MSTV8XA3T188VEE9UPPLP2PE42868ECF4D4EM7BV5URUEI4-073537func=meta-3-db-interact

#### **RESULTS BY DATABASES**

#### La ricerca "avian flu" ha trovato 4521 risultati

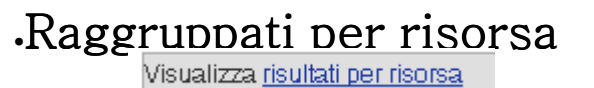

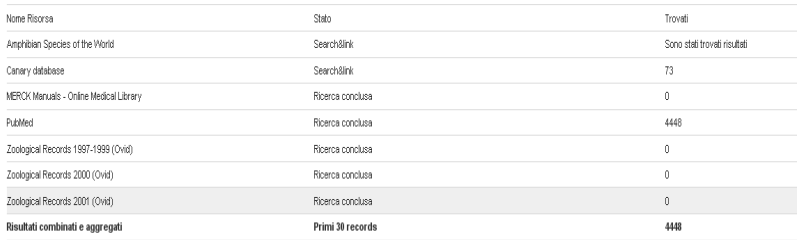

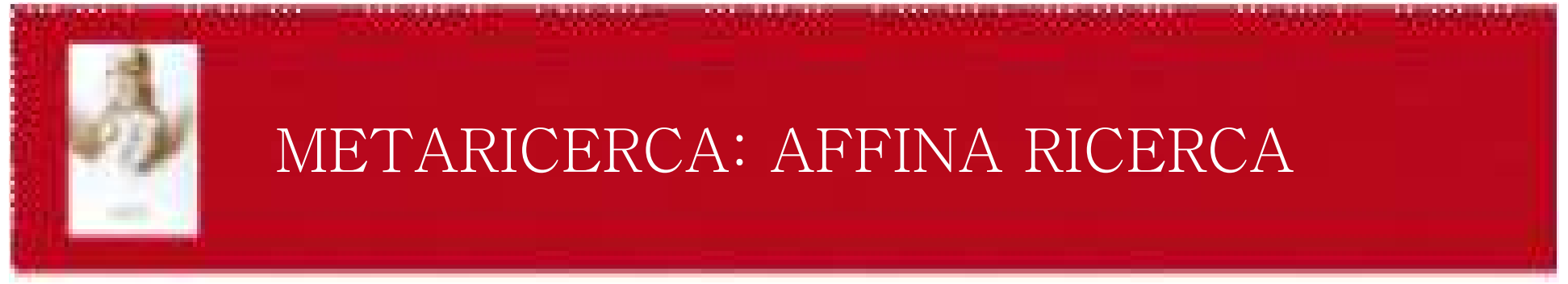

Questa funzionalità permette di raffinare i risultati ottenuti combinandoli con un altro termine attraverso gli operatori booleani.

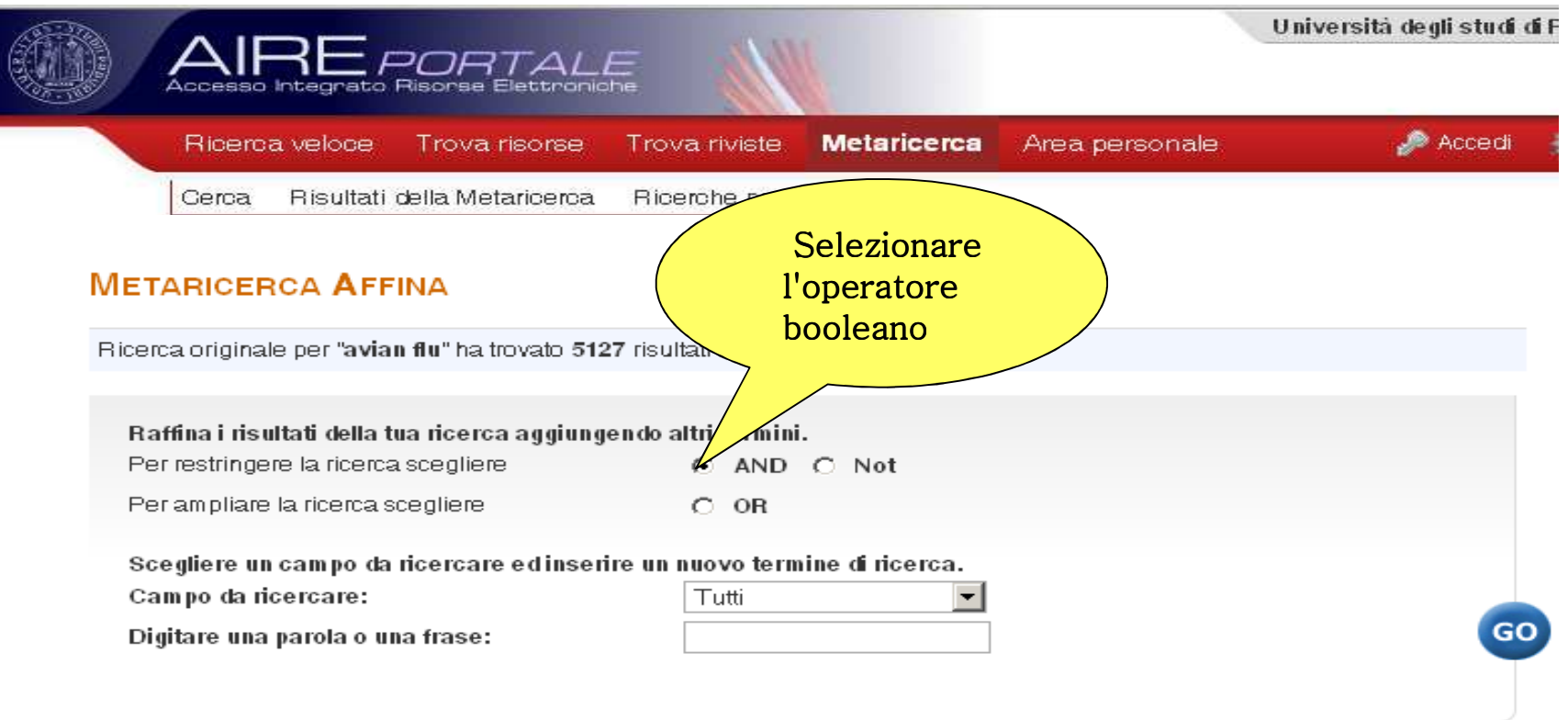

# TROVA RISORSE

Ci sono tre metodi per ricercare le risorse presenti in AIRE:

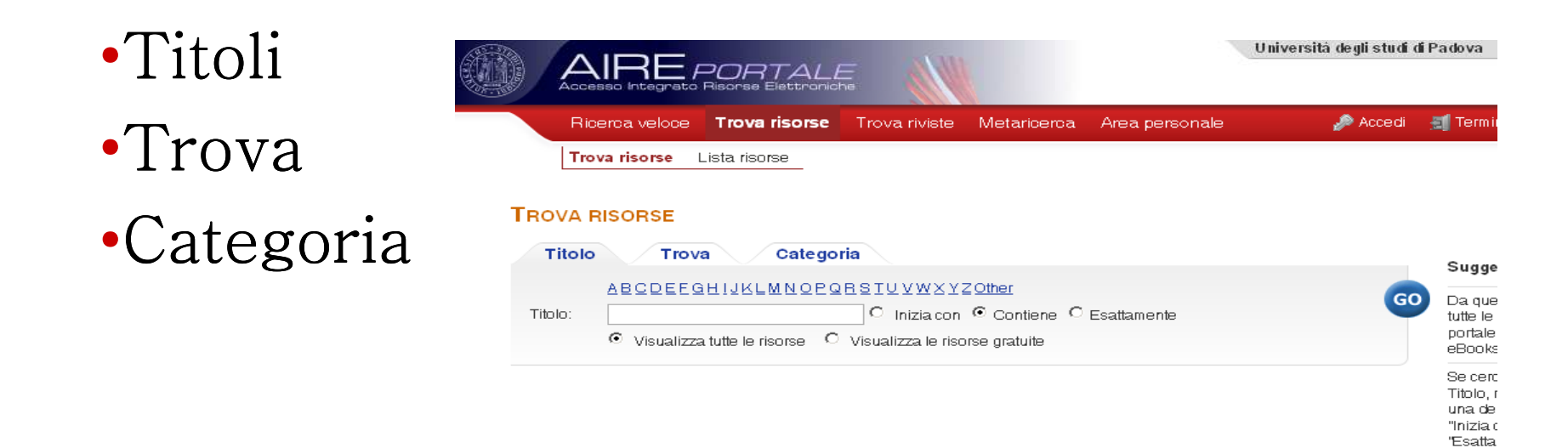

Se vuo disponi discipli Se vuo incrocia per le s

Titolo:

200

## TROVA RISORSE: TITOLI

 $(GO)$ 

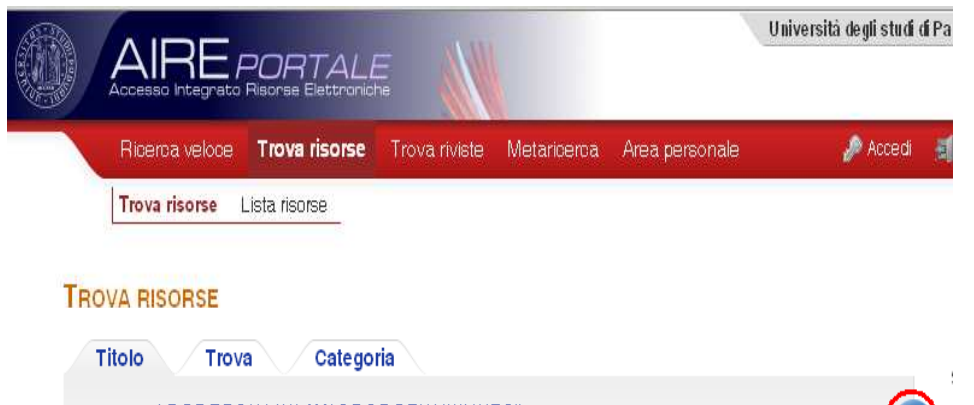

 $\odot$  Visualizza tutte le risorse  $\odot$  Visualizza le risorse gratuite

**S** Inizia.con C Contiene C Esattamente

È possibile specificare se si desidera che:

 $\bullet$ Il titolo della risorsa inizi per…

 $\bullet$ Il titolo della risorsa contenga la parola …

 $\bullet$ Il titolo della risorsa sia esattamente…

 In alternativa, cliccando su una lettera dell'alfabeto, si può<br>scorrere la lista delle risorse in ordine alfabetico

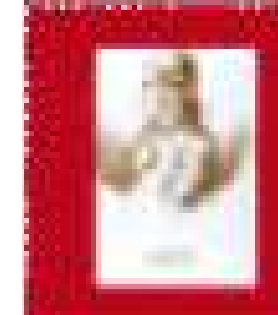

## TROVA RISORSE: TROVA

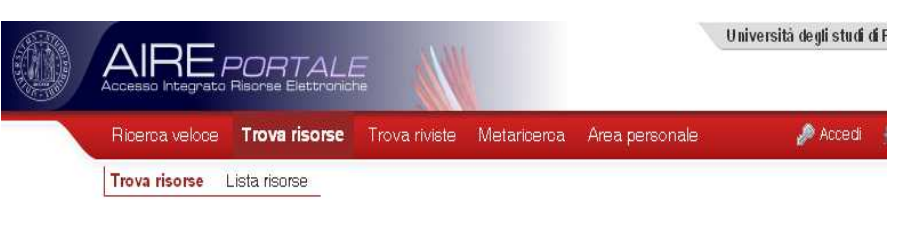

#### **TROVA RISORSE**

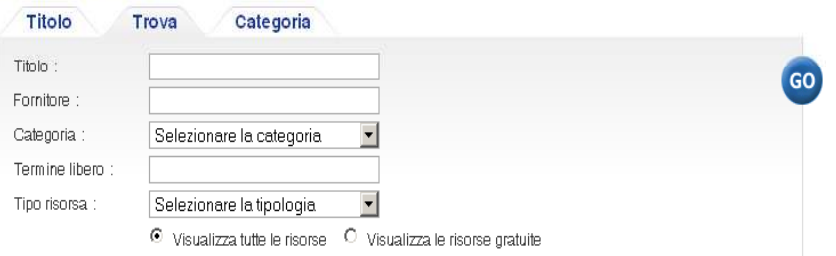

È possibile ricercare la risorsa per:

- ˍTitolo
- ˍFornitore
- ˍCategoria
- ˍTermine libero
- ·Tipo di risorsa

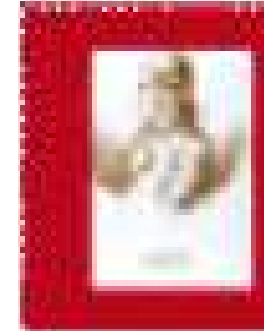

## TROVA RISORSE: CATEGORIA

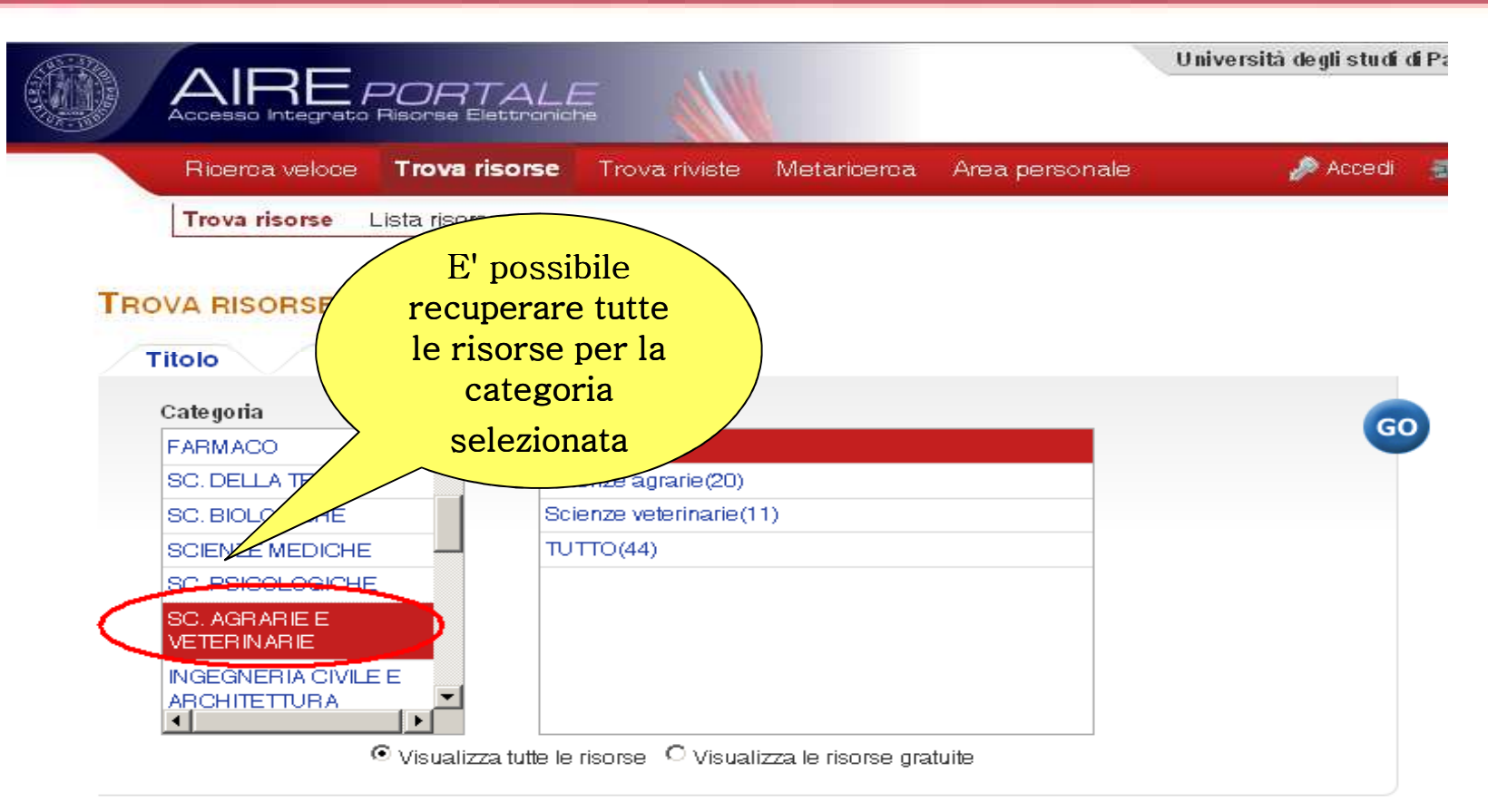

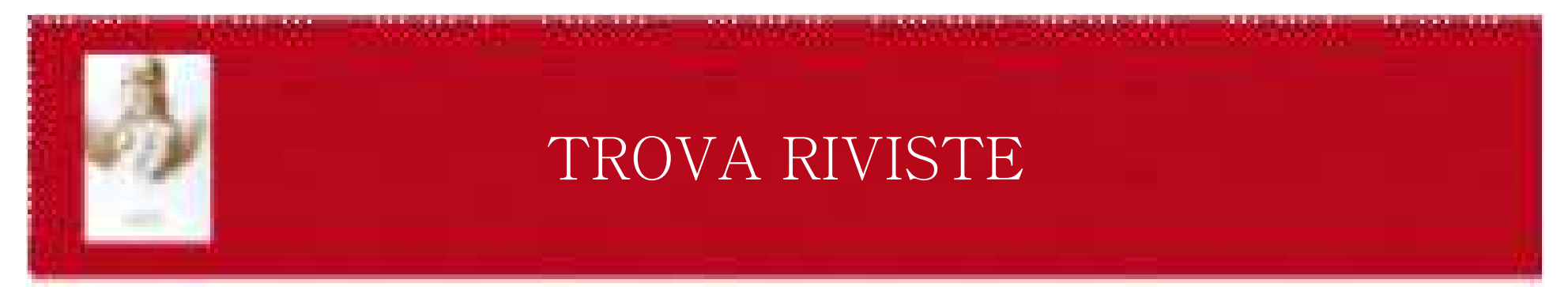

Questa funzionalità permette di aprire, direttamente da AIRE, la maschera di ricerca di <mark>CaPerE</mark> | Catalogo dei Periodici Elettronici dell'Università di Padova.

#### CATALOGO DEI PERIODICI ELETTRONICI  $\overline{\text{CaPerE}}$

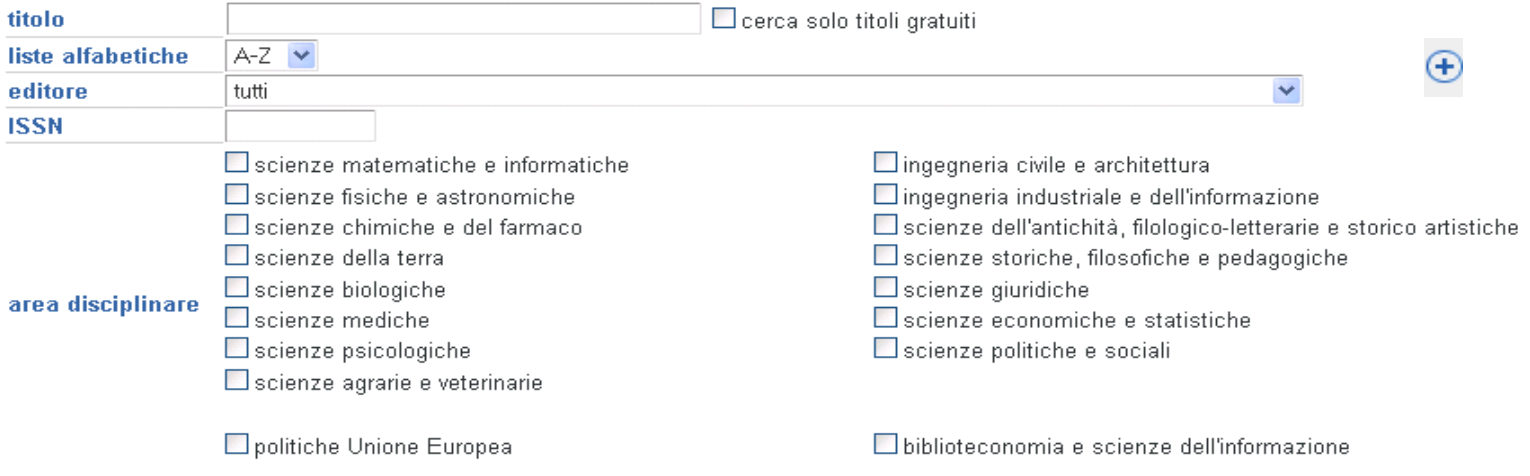

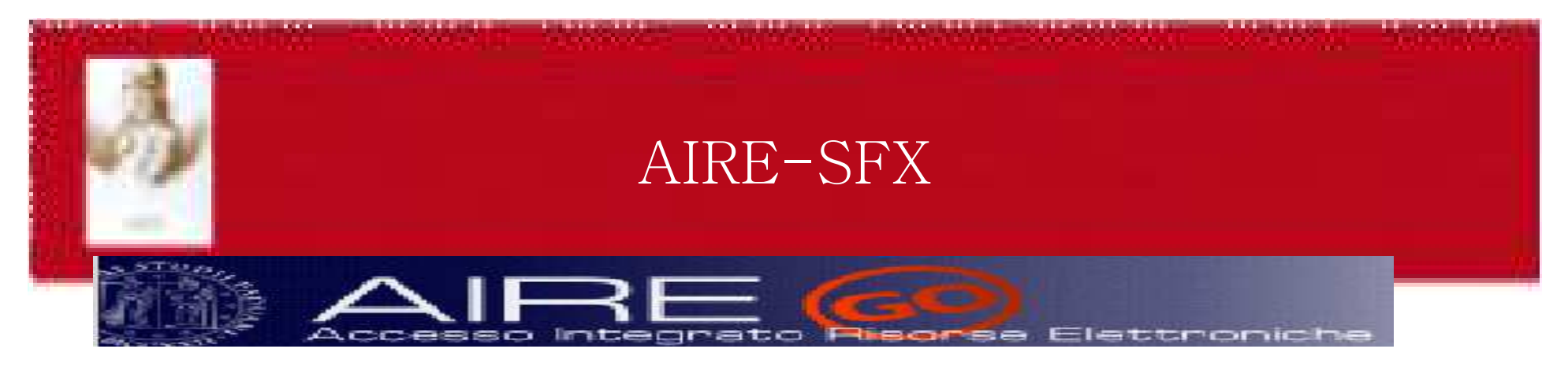

Attraverso la tecnologia di linking SFX, AIRE mostra quali sono i servizi disponibili per l'utente relativi al documento cercato per quanto rigurada il Sistema Bibliotecario di Ateneo.

Questi servizi possono essere:

•Accesso al testo integrale del documento (**Full Text**) o, qualora non sia<br>possibile, avviso dell'indisponibilità del Full Text

 $\cdot$ Visualizzazione di abstracts o indici

ˍControllo del posseduto delle biblioteche SBA in OPAC

 ˍVerifica <sup>l</sup>˅Impact Factor Impact Factor in Journal Citation Reports (JCR), uno strumento per la comparazione e valutazione delle riviste basato sull'analisi delle citazioni

ˍRicerca in CaPerE

 $\textcolor{red}{\bullet}\text{Ricerca in ACNP}$ 

- $\textcolor{red}{\bullet}$ Ricerca nel catalogo  $\textcolor{blue}{\rm SBN}$
- ˍRicerca nel Web
- ˍ Richiedere il document delivery alla propria bibliotea di riferimento

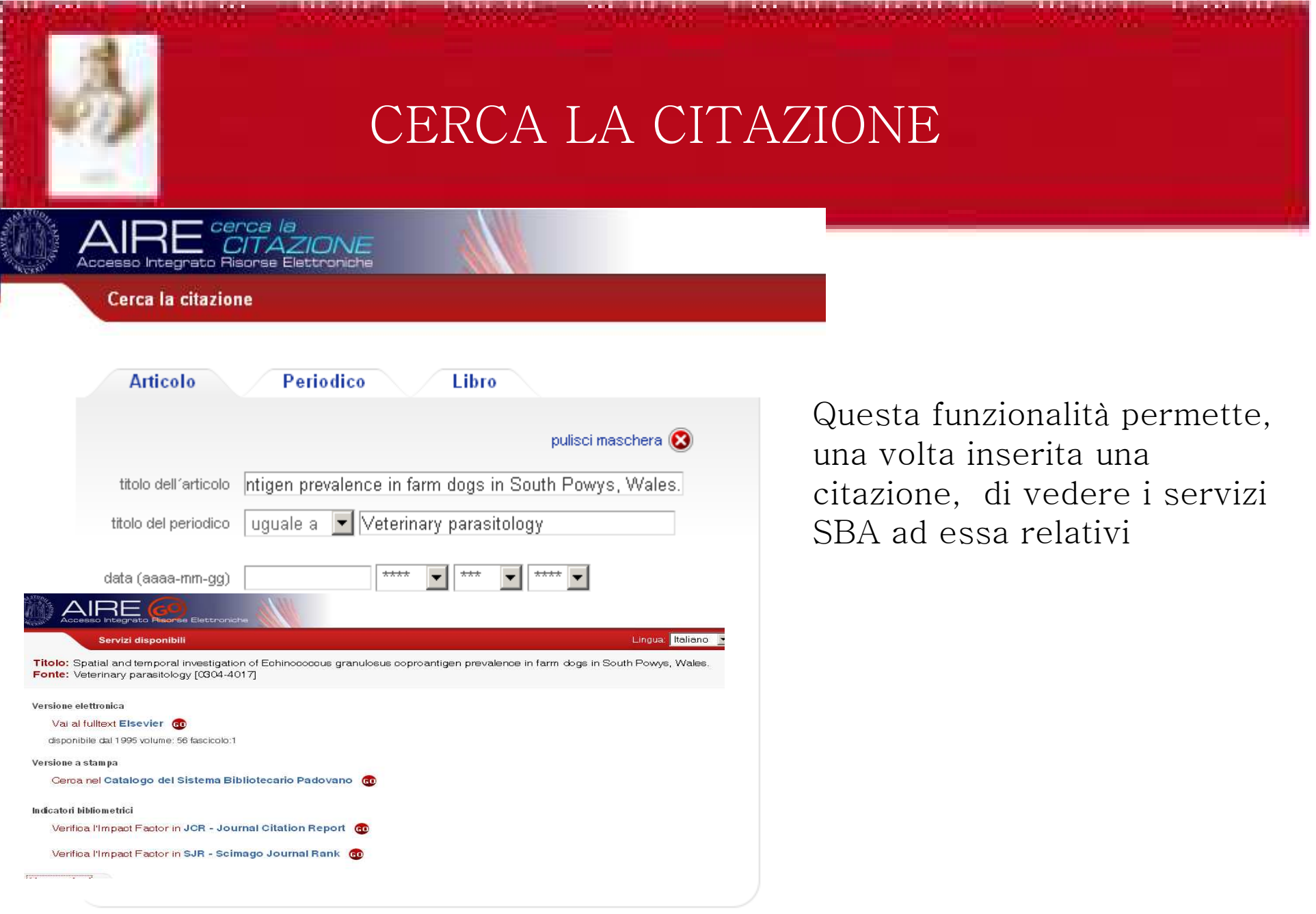

Abbreviazioni e acronimi dei titoli dei periodici

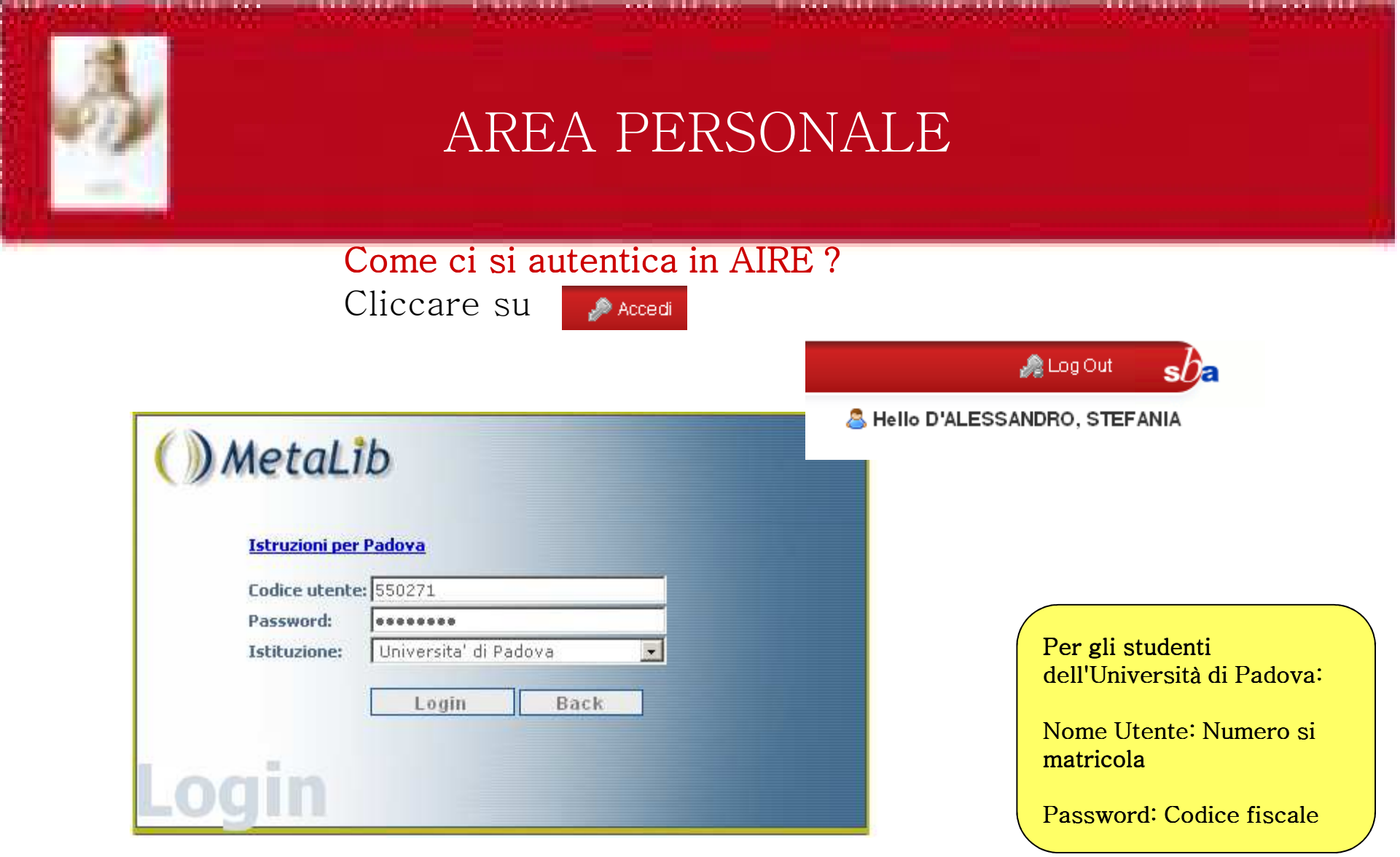

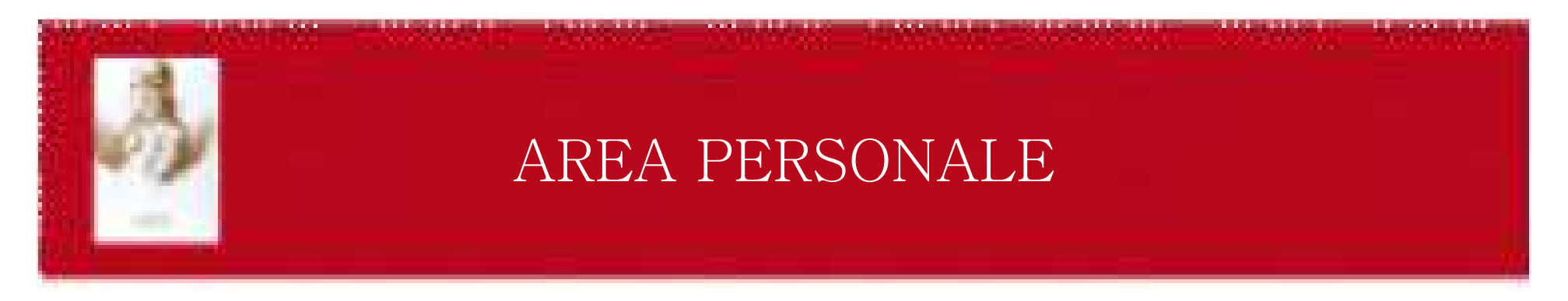

L'utente autenticato ha la possibilità di:

- Memorizzare in modo permanente i risultati delle ricerche  $(La \text{ mia})$ Bibliografia)
- ˍ Salvare esternamente su file, inviare per e-mail o esportare i record in RefWorks
- Creare set personalizzati di risorse da interrogare (Le mie risorse)
- $\bullet$ • Memorizzare le strategie di ricerca per poterle in seguito riutilizzare (Archivio ricerche)
- Impostare degli alert su ricerche preimpostate (Alert)

## LA MIA BIBLIOGRAFIA

#### LA MIA BIBLIOGRAFIA

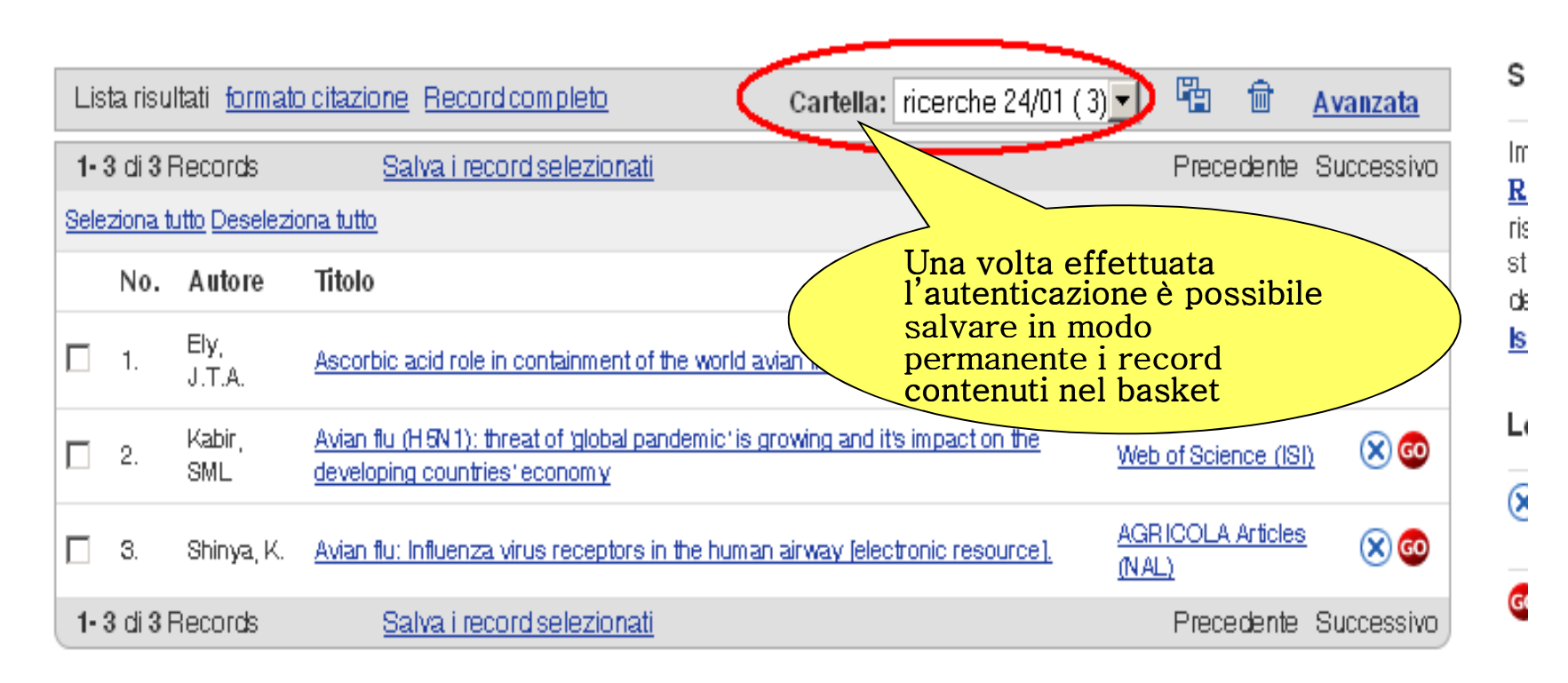

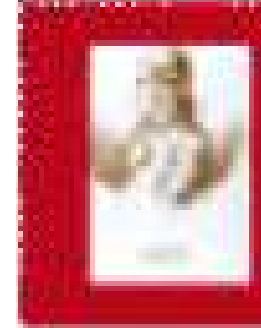

# LA MIA BIBLIOGRAFIA salvataggio record

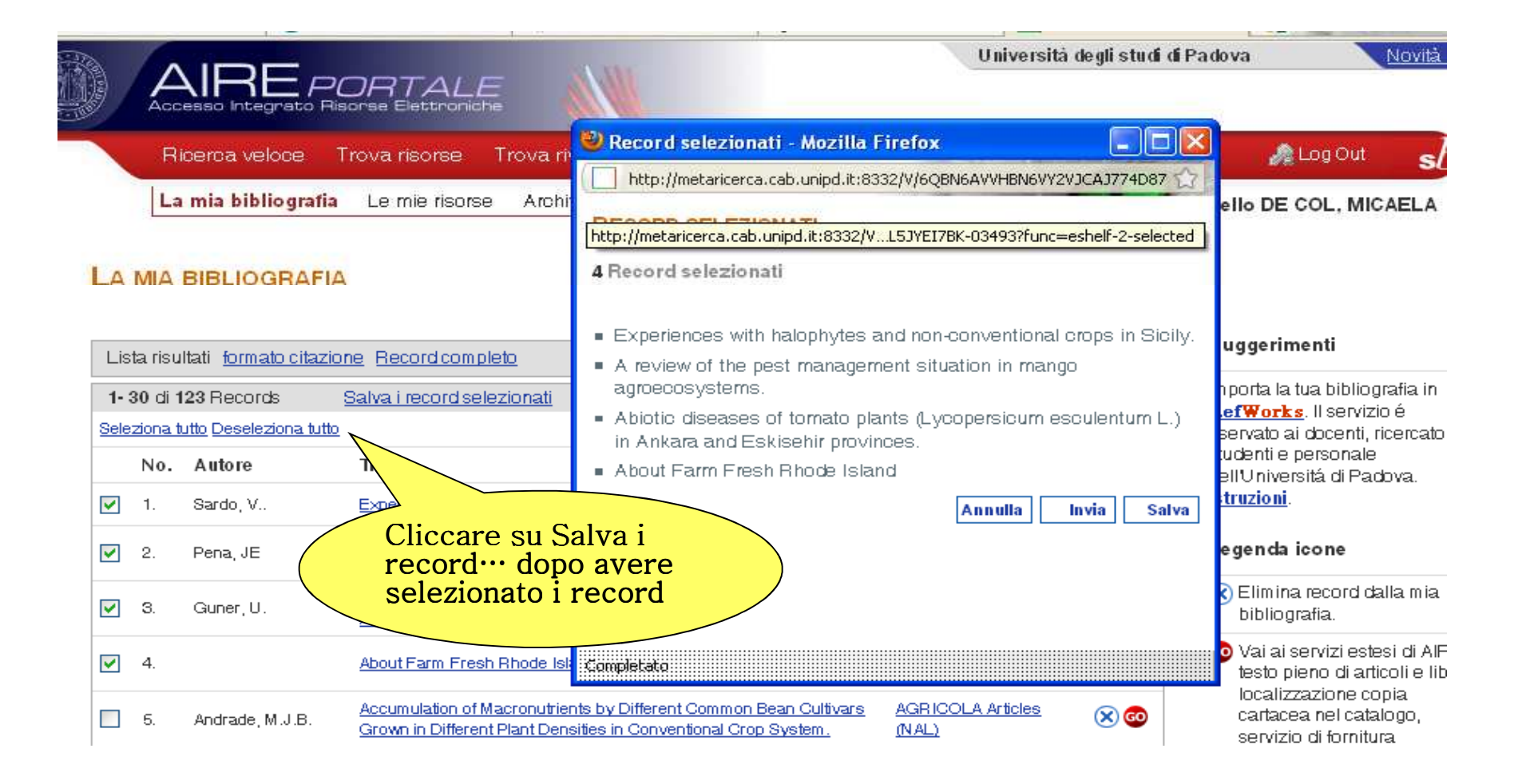

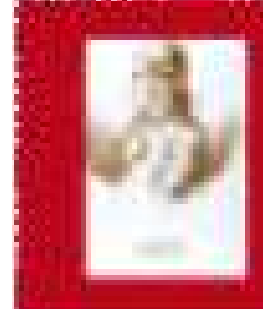

:Completato

# LA MIA BIBLIOGRAFIA invio record per e-mail

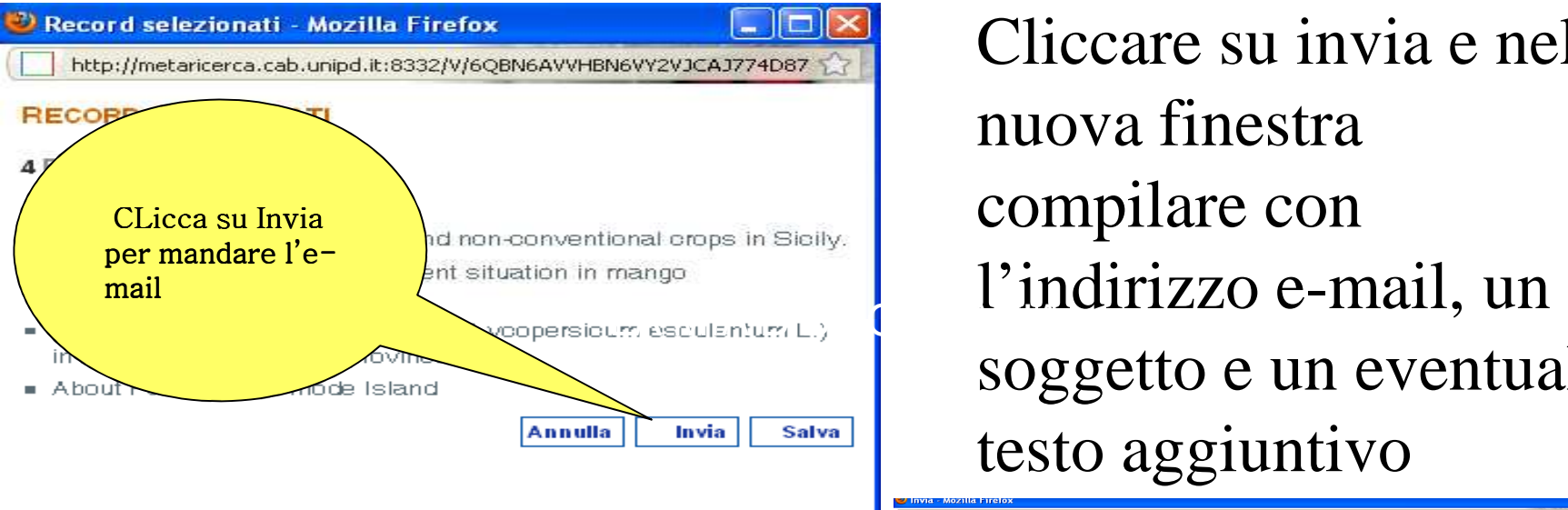

Cliccare su invia e nella nuova finestra compilare con soggetto e un eventuale testo aggiuntivo

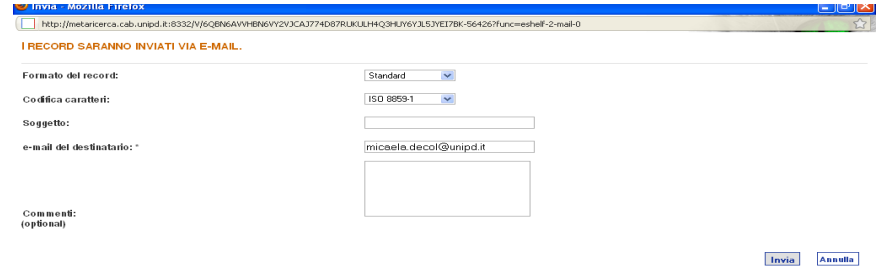

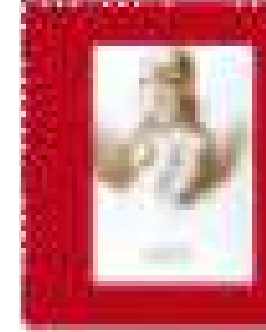

# LA MIA BIBLIOGRAFIA importazione in RefWorks

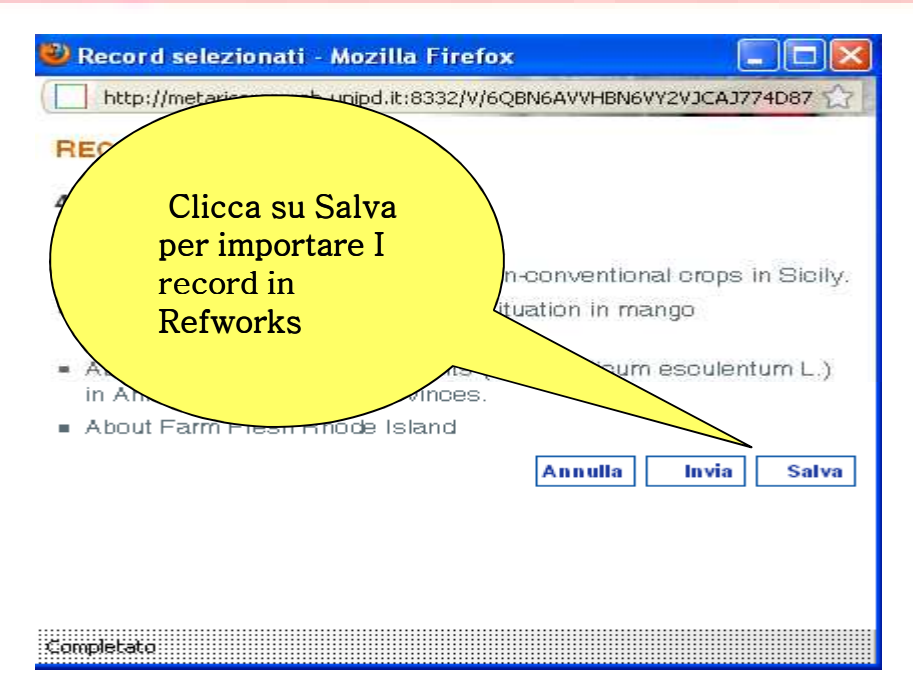

Cliccare su Salva e nella nuova finestra dare conferma cliccando di nuovo su Salva e lasciando le impostazioni di default

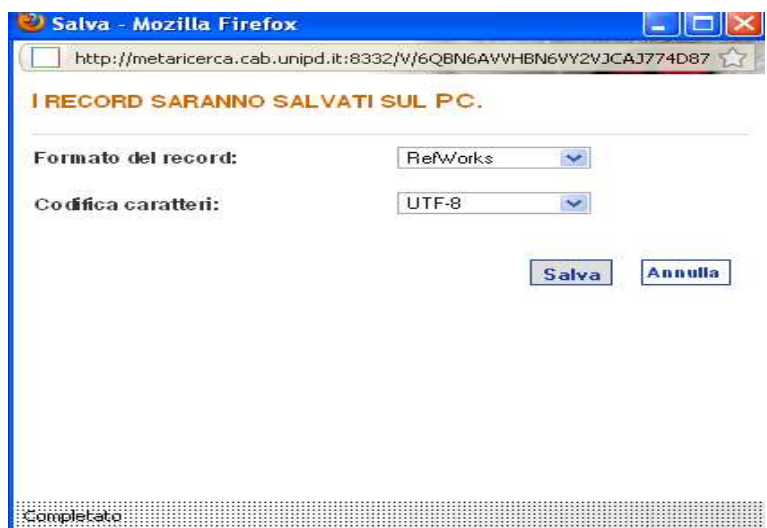

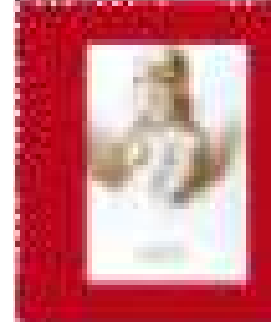

# LA MIA BIBLIOGRAFIA importazione in RefWorks

# Autenticarsi in RefWorks e procedere con l'importazione

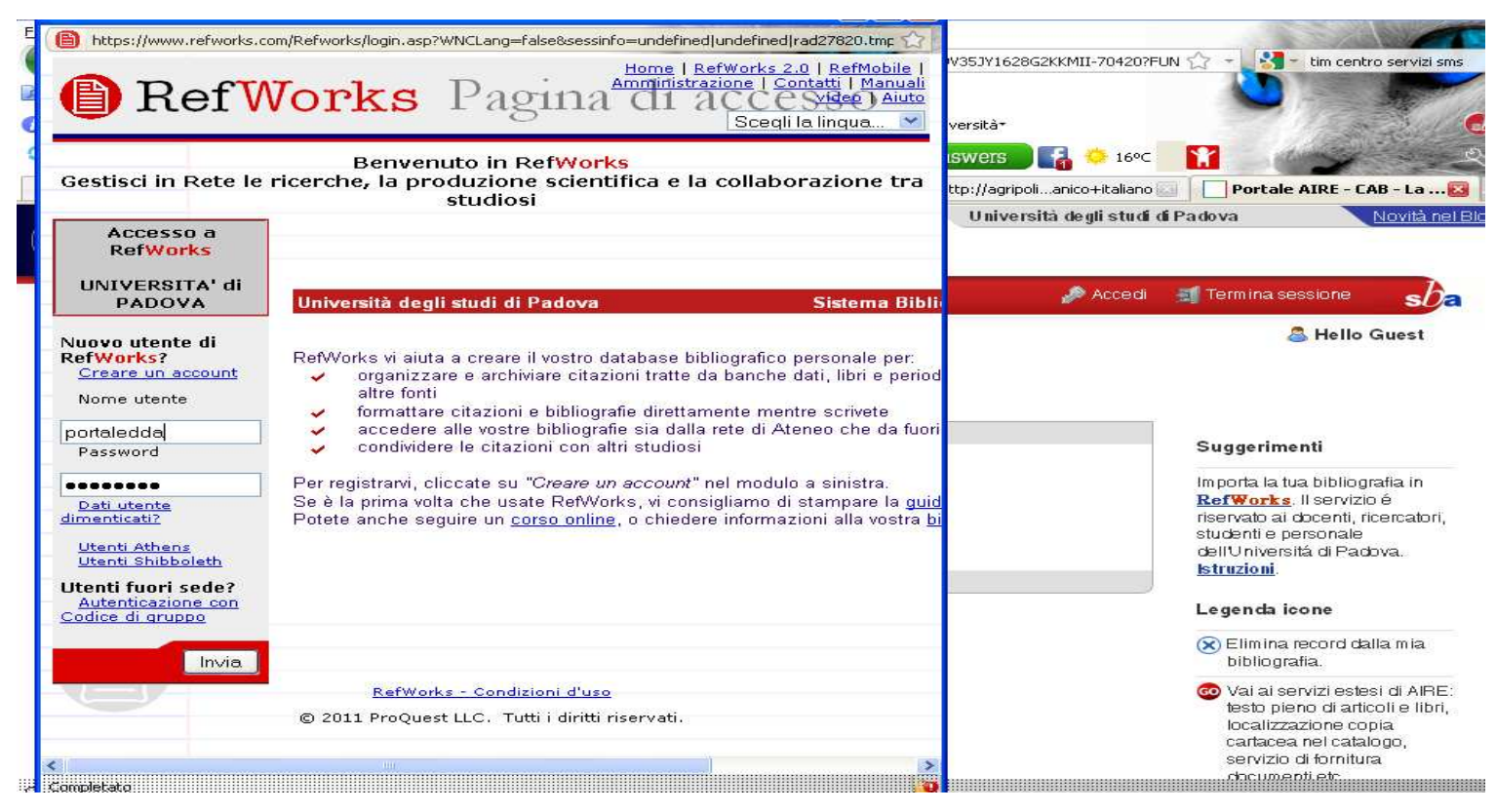

## LE MIE RISORSE

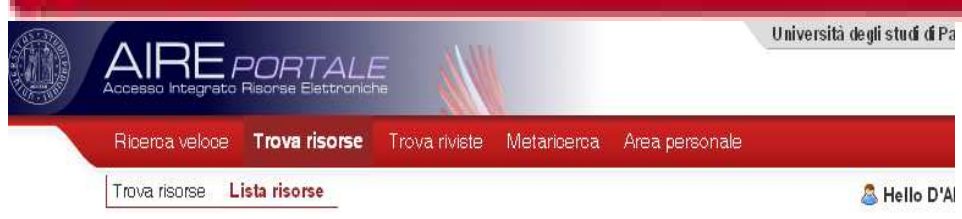

#### **LISTA RISORSE**

La ricerca "Contiene = zoological" ha trovato 3 Risorse

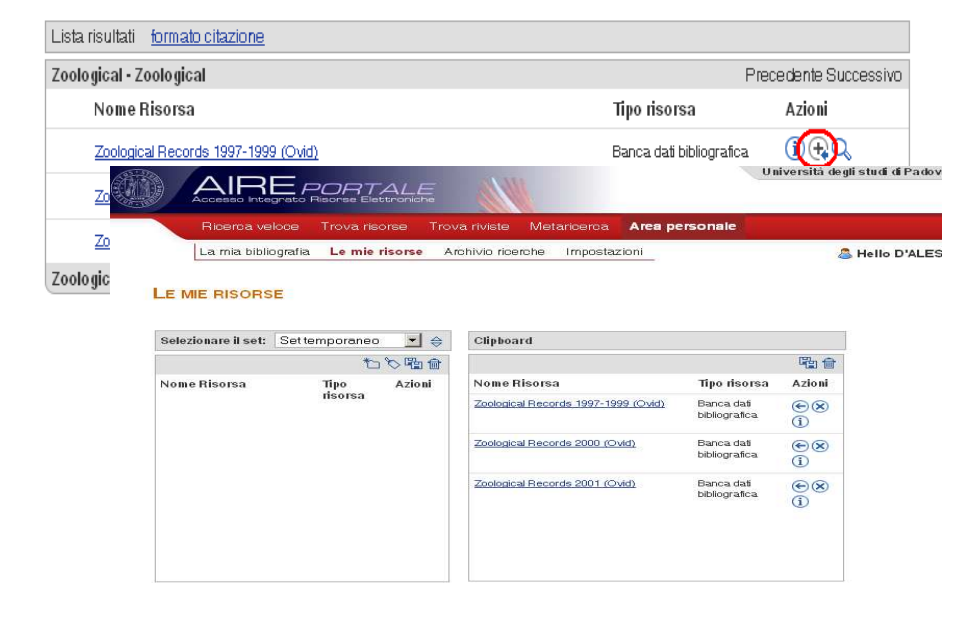

Questa funzione permette di creare dei set di risorse personalizzati:

ˍDa Lista Risorse in Trova Risorse selezionare le risorse di interesse

**•**Da *Le mie Risorse*, cliccando sul simbolo — nel pannello di destra,<br>trasferire le rison⊕ selezionate nel pannello di sinistra

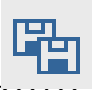

ˍSalvare cliccando sul simbolo

#### ARCHIVIO RICERCHEIn quest'area vengono registrate le .strategie di ricerca effettuate, per poi riutilizzarle nelle sessioni di ova lavoro successive. Viene data la possibilità di Impostare Accesso Integrato Risonse Elettronici Alert .Ricerca veloce Trova risorse Trova riv Area personale La mia bibliografia Le mie risorse Archivio ricerche Impostazioni A Hello D'ALESS

#### **ARCHIVIO RICERCHE**

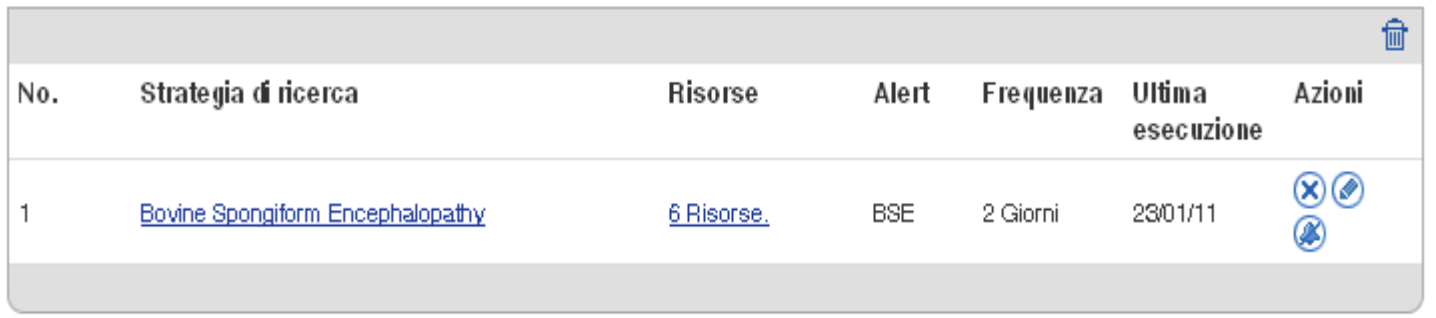

## ALERT

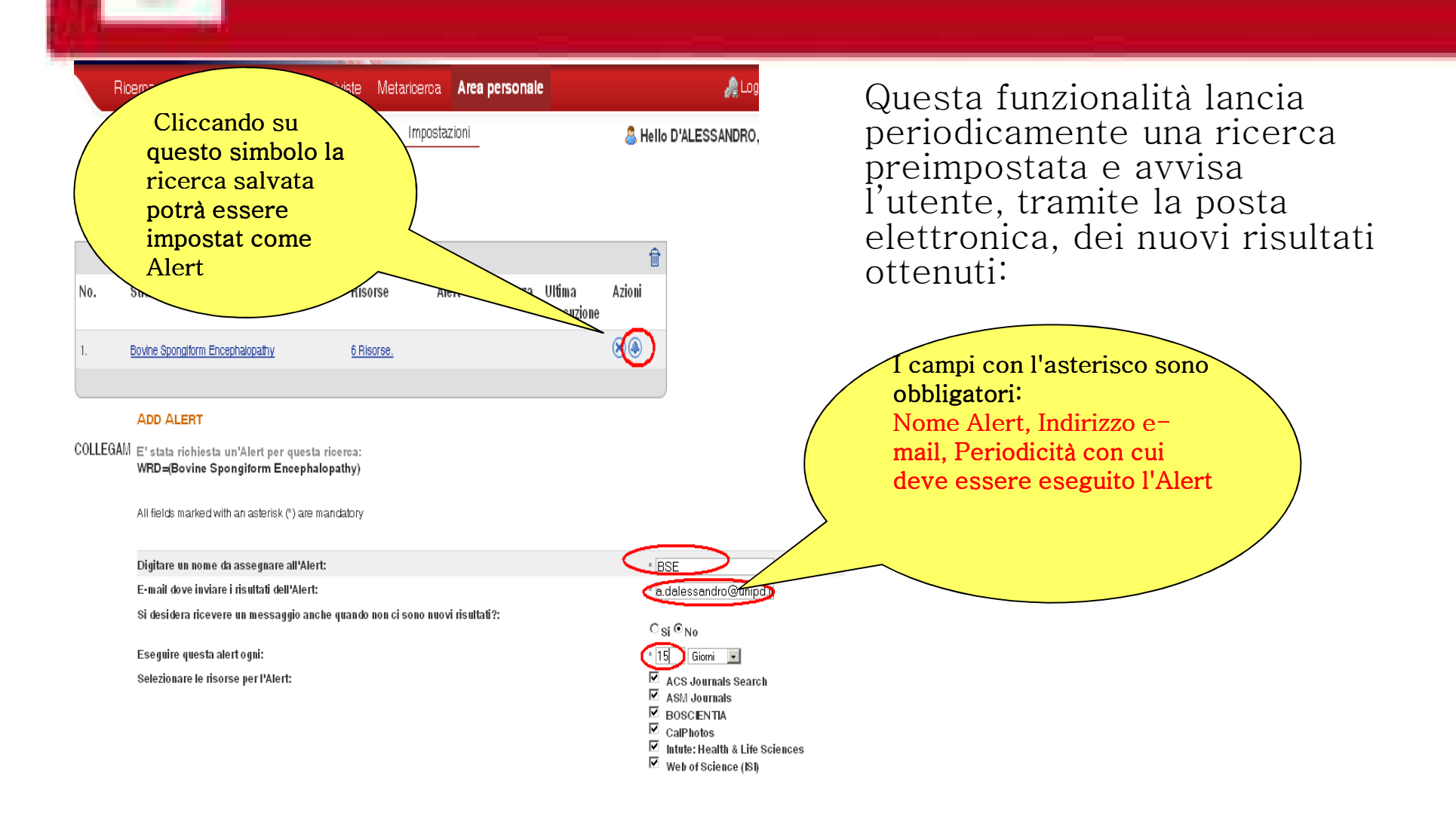

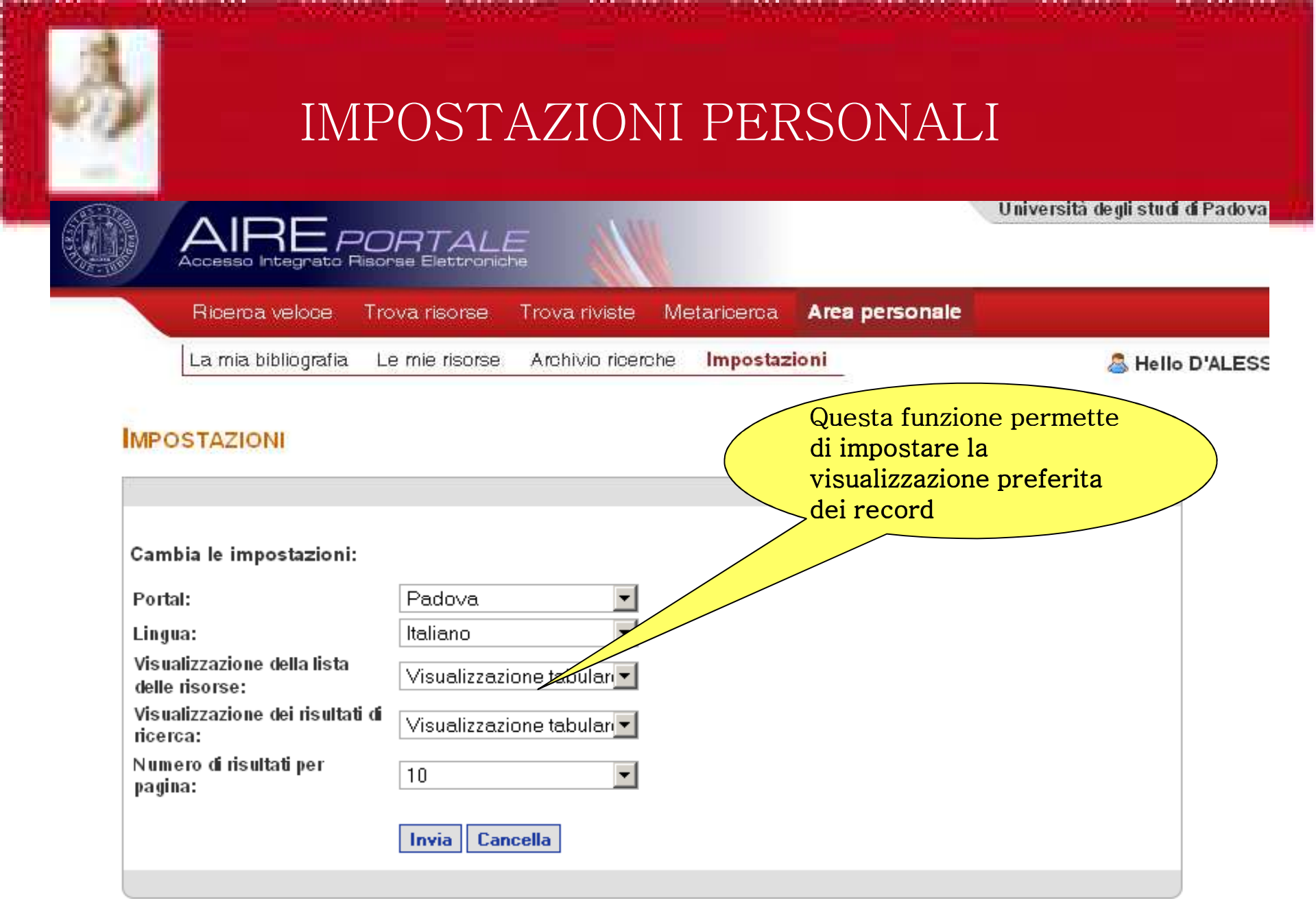

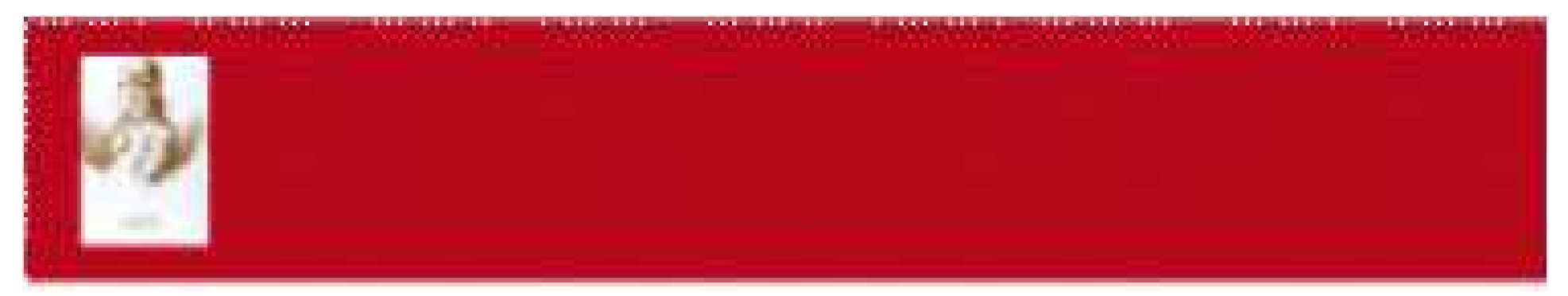

## Per qualsiasi chiarimento o suggerimento scrivete a:

# micaela.decol@unipd.it

Grazie per l'attenzione e…buon lavoro!